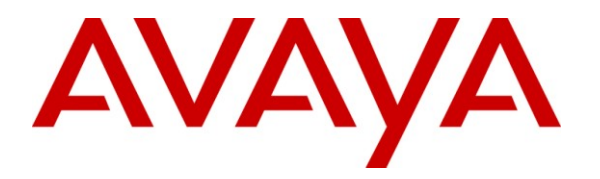

**Avaya Solution & Interoperability Test Lab**

## **Application Notes for Configuring Sagemcom XMediusFAX Service Provider Edition with Avaya Aura® Session Manager and Avaya Aura® Communication Manager - Issue 1.0**

#### **Abstract**

These Application Notes describe the procedures for configuring Sagemcom XMediusFAX Service Provider (SP) Edition with Avaya Aura® Session Manager and Avaya Aura® Communication Manager.

XMediusFAX is a software based fax server that sends and receives fax calls over an IP network. In the configuration tested, XMediusFAX interoperates with Avaya Aura® Session Manager and Avaya Aura® Communication Manager to send/receive faxes using SIP trunks and the T.38 fax protocol between XMediusFAX and the Avaya SIP infrastructure.

Information in these Application Notes has been obtained through DevConnect compliance testing and additional technical discussions. Testing was conducted via the DevConnect Program at the Avaya Solution and Interoperability Test Lab.

### **1. Introduction**

These Application Notes describe the procedures for configuring Sagemcom XMediusFAX Service Provider (SP) Edition with Avaya Aura® Session Manager and Avaya Aura® Communication Manager using SIP trunks.

XMediusFAX is a software based fax server that sends and receives fax calls over an IP network. In the configuration tested, XMediusFAX interoperates with the Session Manager and Communication Manager to send/receive faxes using SIP trunks and the T.38 protocol between XMediusFAX and the Avaya SIP infrastructure. The compliance testing focused on fax calls to and from the XMediusFAX fax server using various page lengths, resolutions, and fax data speeds.

# **2. General Test Approach and Test Results**

This section describes the general test approach used to verify the interoperability of Sagemcom XMediusFAX SP Edition with the Avaya SIP infrastructure (Session Manager and Communication Manager). This section also covers the test results.

#### **2.1. Interoperability Compliance Testing**

The general test approach was to make intra-site and inter-site fax calls to and from the XMediusFAX fax server. The compliance tested configuration contained two sites. Site 2 served as the main enterprise site and Site 1 served as a simulated PSTN or a remote enterprise site. Inter-site calls and simulated PSTN calls were made using SIP trunks and ISDN-PRI trunks between the sites. By using two Communication Managers and two port networks at Site 1, fax calls across multiple TDM/IP hops were able to be tested. Faxes were sent with various page lengths, resolutions, and at various fax data speeds. For capacity testing, 100 2-page faxes were continuously sent between the two XMediusFAX fax servers. Serviceability testing included verifying proper operation/recovery from network outages, unavailable resources, and Communication Manager and XMediusFAX restarts. Fax calls were also tested with different Avaya Media Gateway media resources to process the fax data. This included the TN2302 MedPro circuit pack, the TN2602 MedPro circuit pack in the Avaya G650 Media Gateway; and the integrated VoIP engine of the Avaya G450 Media Gateway.

### **2.2. Test Results**

XMediusFAX successfully passed compliance testing.

#### **2.3. Support**

For technical support on XMediusFAX, contact Sagemcom at:

- Web:<http://xmediusfax.sagemcom.com/support/>
- Phone: (888) 766-1668
- Email: xmediusfax.support.americas@sagemcom.com

# **3. Reference Configuration**

**Figure 1** illustrates the reference configuration used during testing. In the reference configuration, the two sites are connected via a direct SIP trunk and an ISDN-PRI trunk. Faxes were sent between the two sites using either of these two trunks, as dictated by each individual test case.

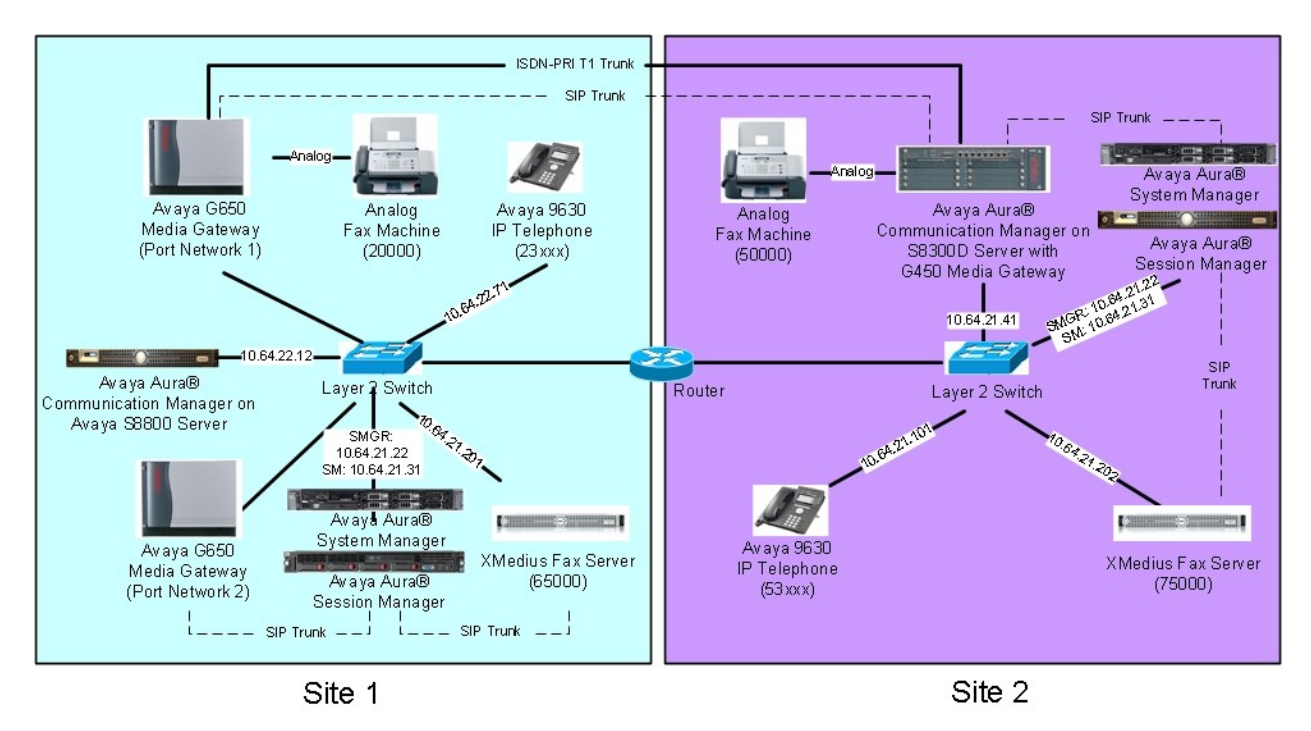

#### **Figure 1: XMediusFAX with Session Manager and Communication Manager**

At Site 1 consists of the following equipment:

- An Avaya S8800 Server running Avaya Aura® Communication Manager with two Avaya G650 Media Gateways. Each media gateway is configured as a separate port network in separate IP network regions. The media resources required are provided by the IP Media Processor (MedPro) circuit packs. Two versions of the IP MedPro circuit pack were tested in the configuration: the TN2302AP and the TN2602AP.
- An Avaya S8800 Server running Avaya Aura® System Manager. System Manager provides management functions for Session Manager.
- An Avaya S8800 Server running Avaya Aura® Session Manager.
- XMediusFAX running on a Windows 2008 R2 Enterprise Server (SP1).
- An analog fax machine.
- Various Avaya IP endpoints (not all shown).

At Site 2 consists of the following equipment:

 An Avaya S8300D Server running Avaya Aura® Communication Manager in an Avaya G450 Media Gateway. The signaling and media resources needed to support SIP trunks are integrated directly on the media gateway processor.

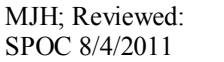

- A Dell™ PowerEdge™ R610 Server running Avaya Aura® System Manager. System Manager provides management functions for Session Manager.
- An HP ProLiant DL360 G7 Server running Avaya Aura® Session Manager.
- XMediusFAX running on a Windows 2008 R2 Enterprise Server (SP1).
- An analog fax machine
- Various Avaya IP endpoints (not all shown).

Although the IP endpoints (H.323 and SIP telephones) are not involved in the faxing operations, they are present at both sites to verify that VoIP telephone calls are not affected by the FoIP faxing operations and vice versa.

Outbound fax calls originating from the XMediusFAX fax server are sent to Session Manager first, and then from Session Manager to Communication Manager via SIP trunks. Based on the dialed digits, Communication Manager will either direct the calls to the local fax machine, or to the other site via an ISDN-PRI or SIP trunk. Inbound fax calls terminating to the XMediusFAX fax server are sent from the local fax machine or from the remote site are received by Communication Manager. The calls are then directed to Session Manager for onward routing to the XMediusFAX fax server via SIP trunks.

## **4. Equipment and Software Validated**

The following equipment and software were used for the reference configuration:

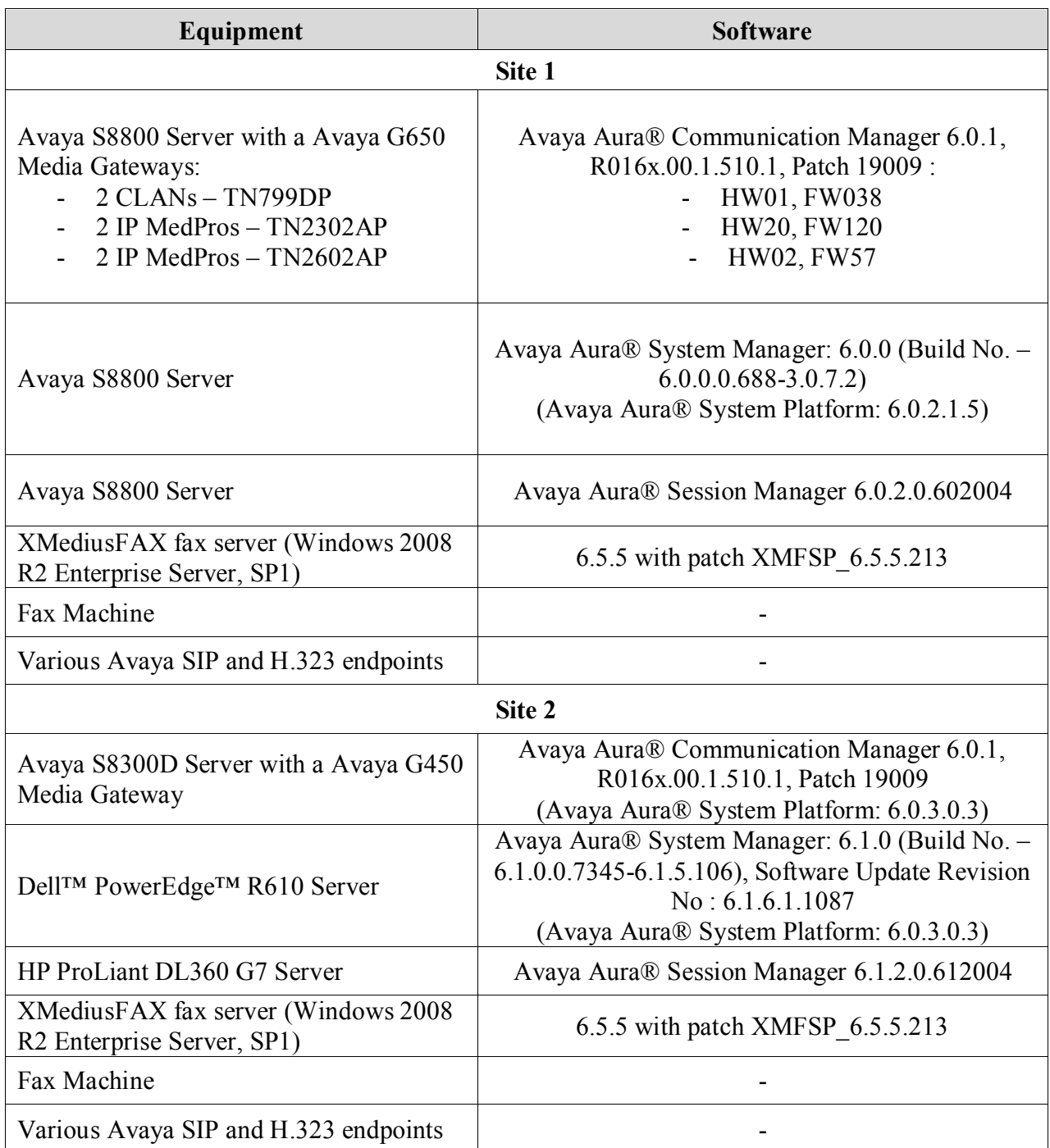

## **5. Configure Communication Manager**

This section describes the Communication Manager configuration at Site 2 to support the network shown in **Figure 1**. Although not shown is this document, a similar Communication Manager configuration would be required at Site 1.

The configuration of Communication Manager was performed using the System Access Terminal (SAT). After the completion of the configuration, perform a **save translation** command to make the changes permanent.

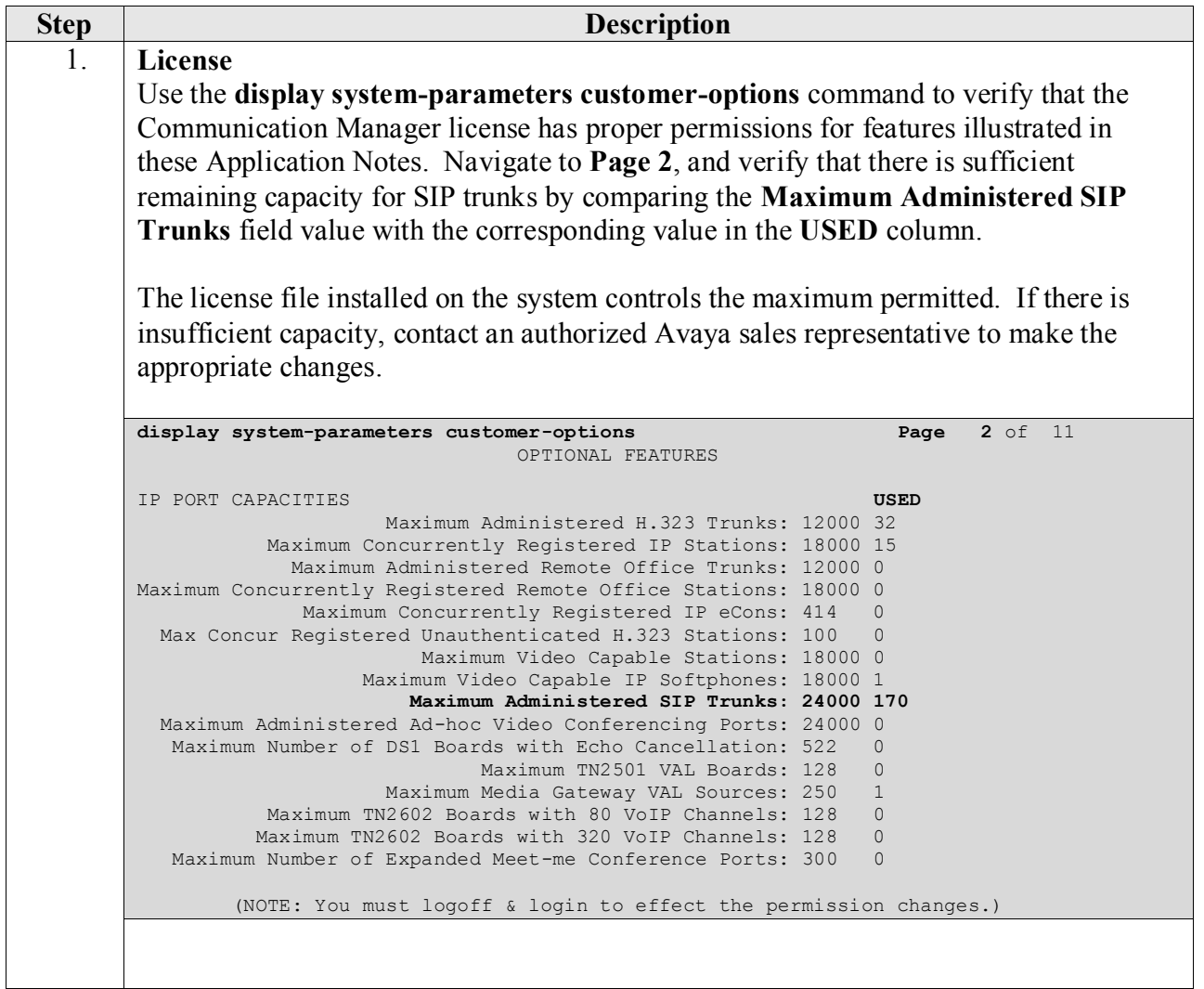

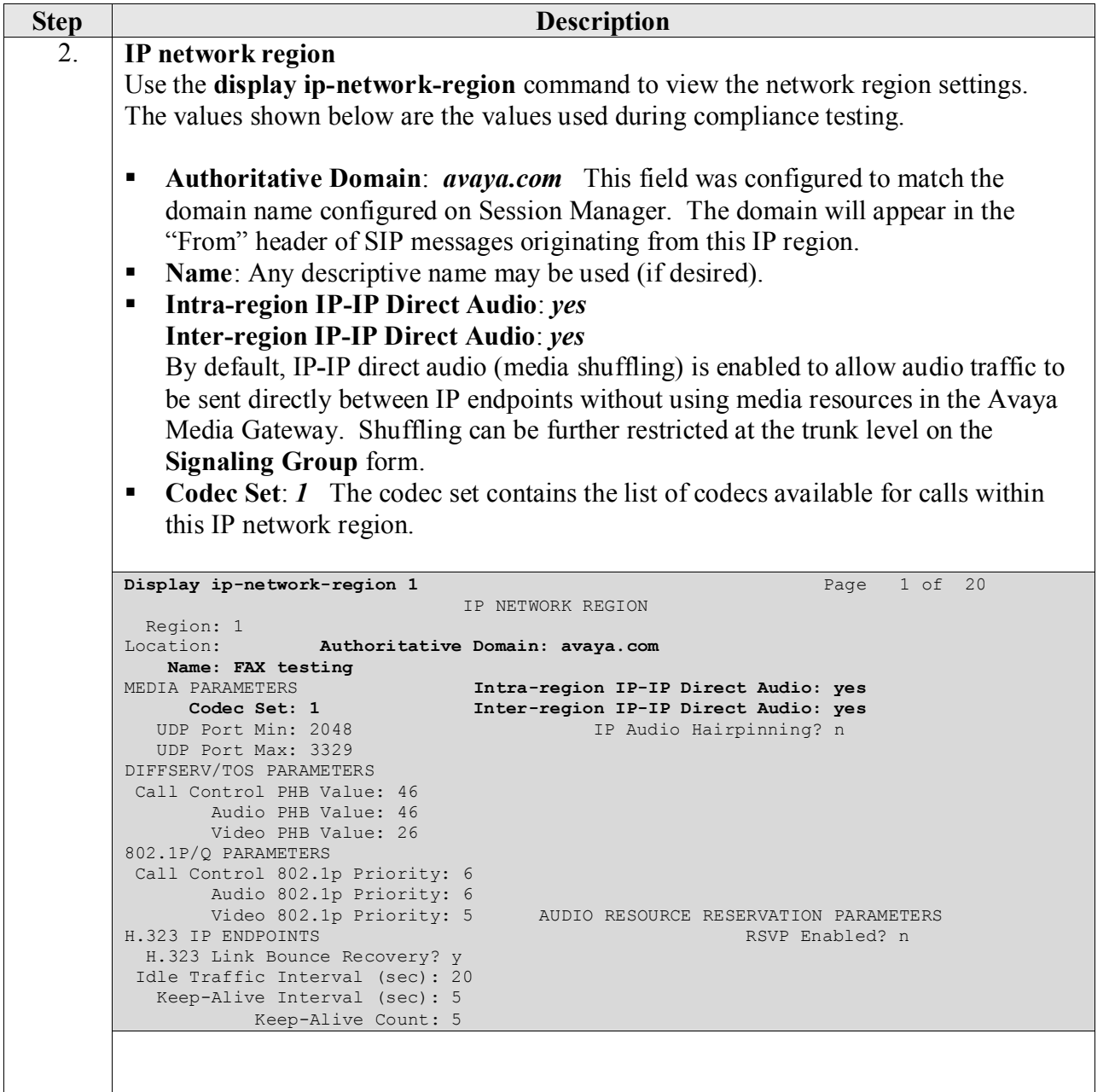

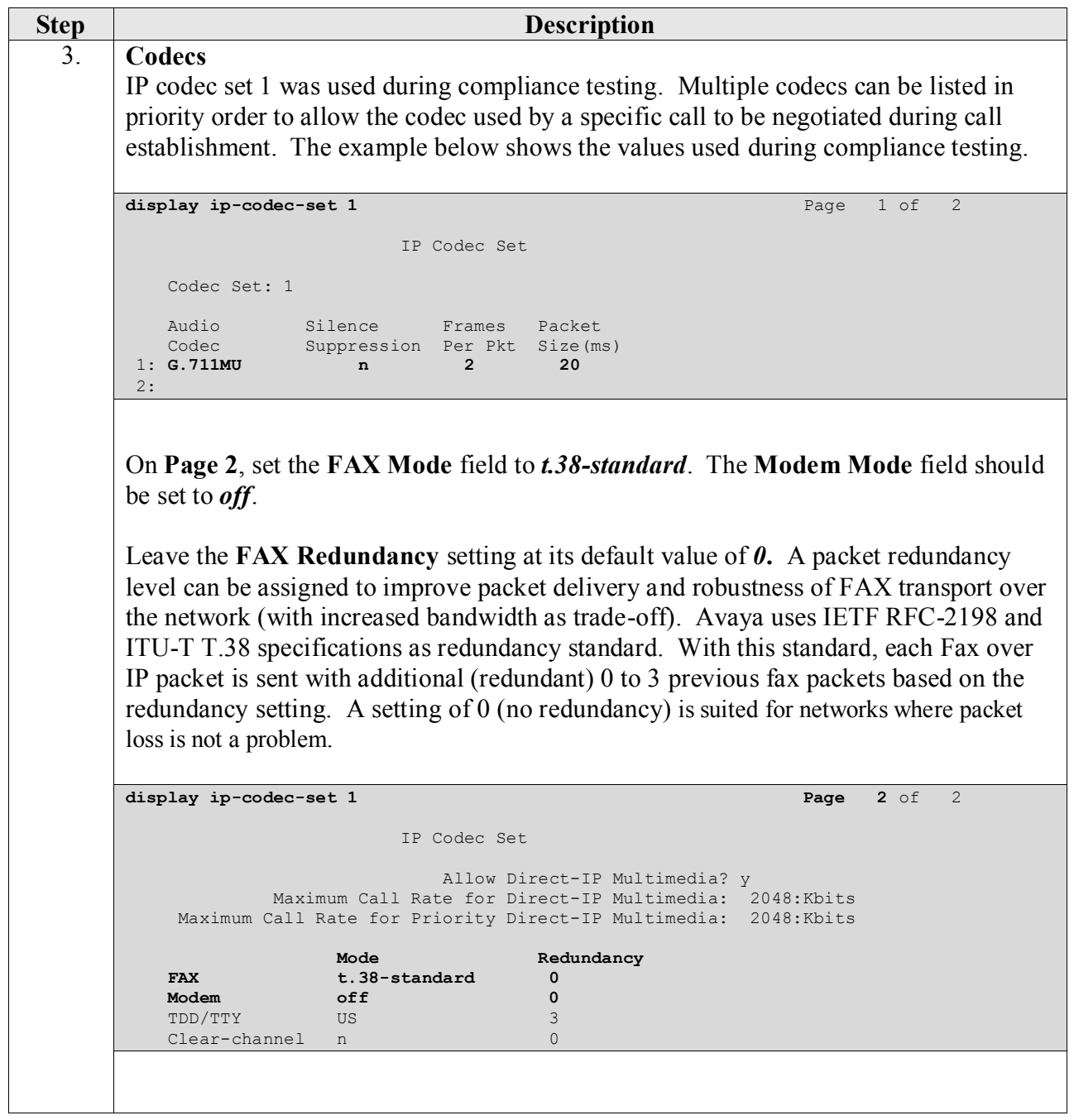

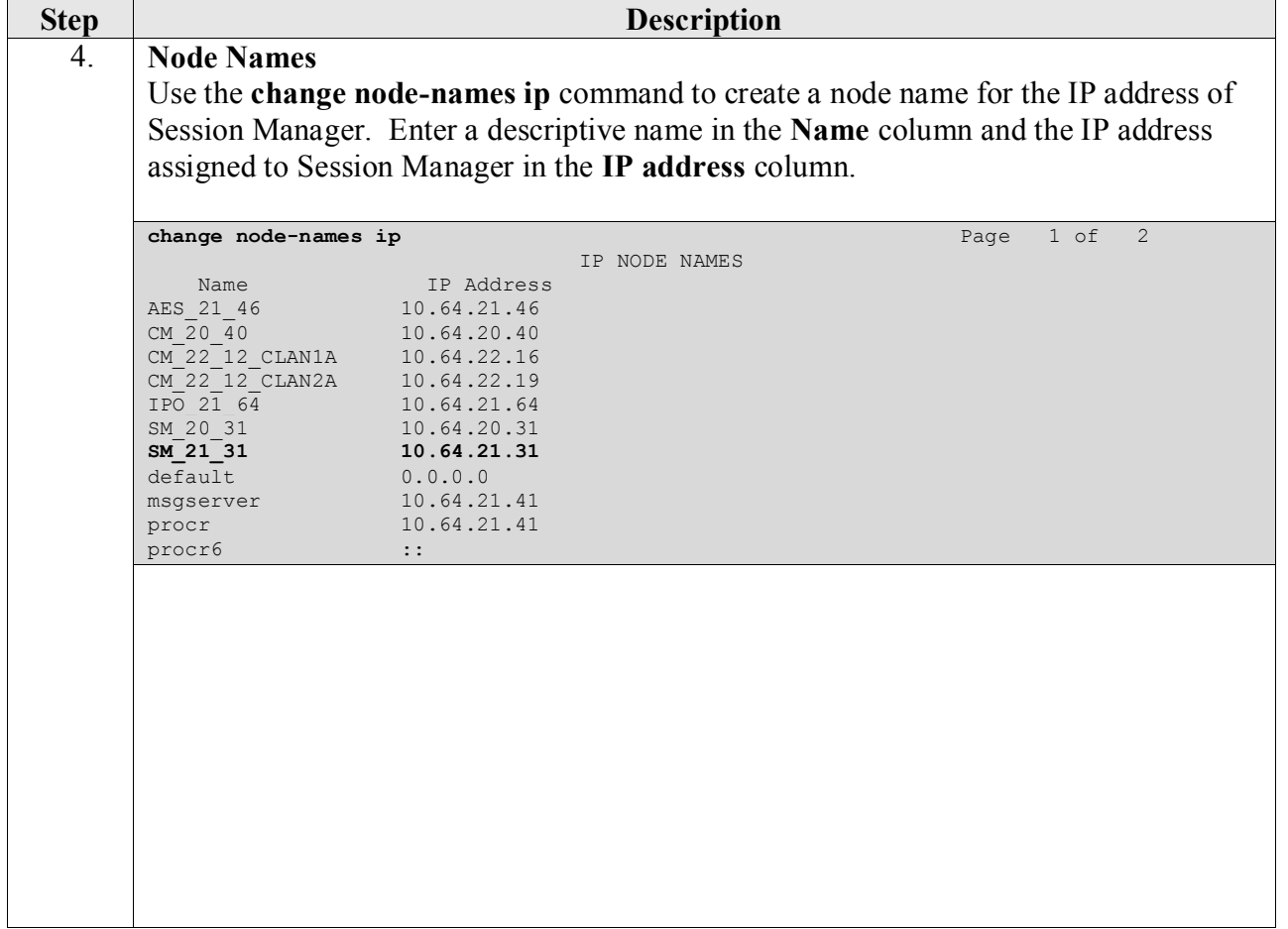

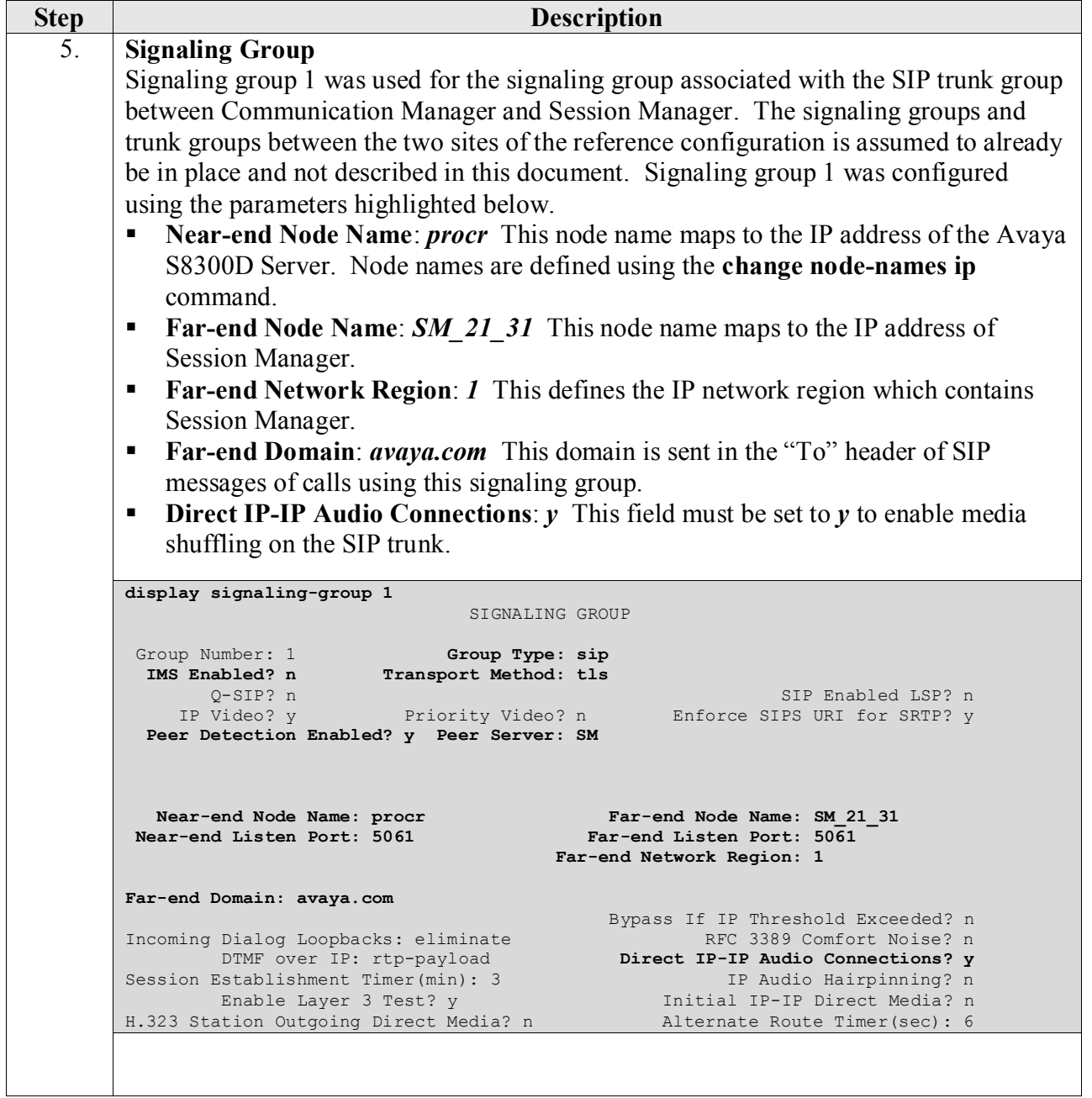

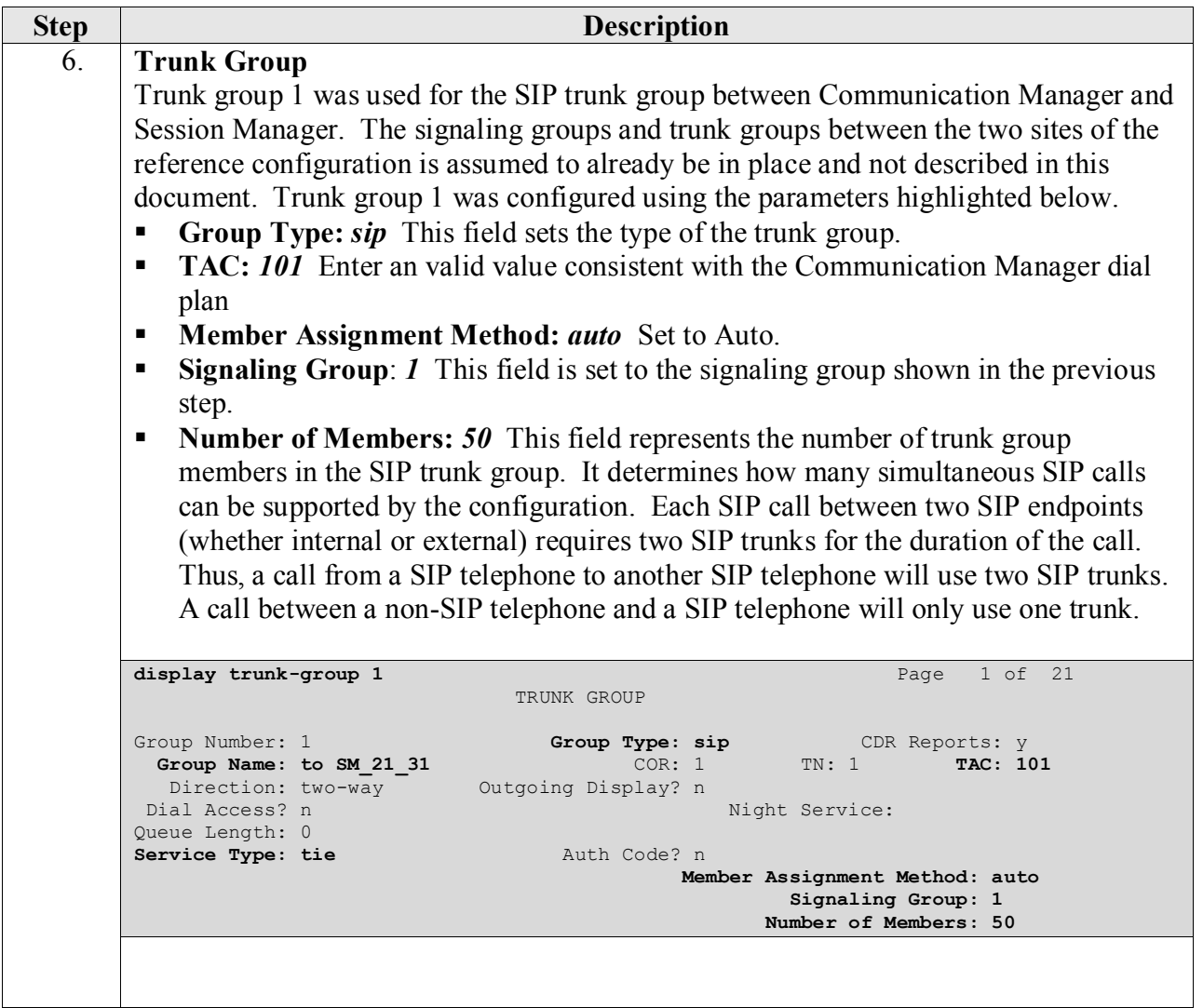

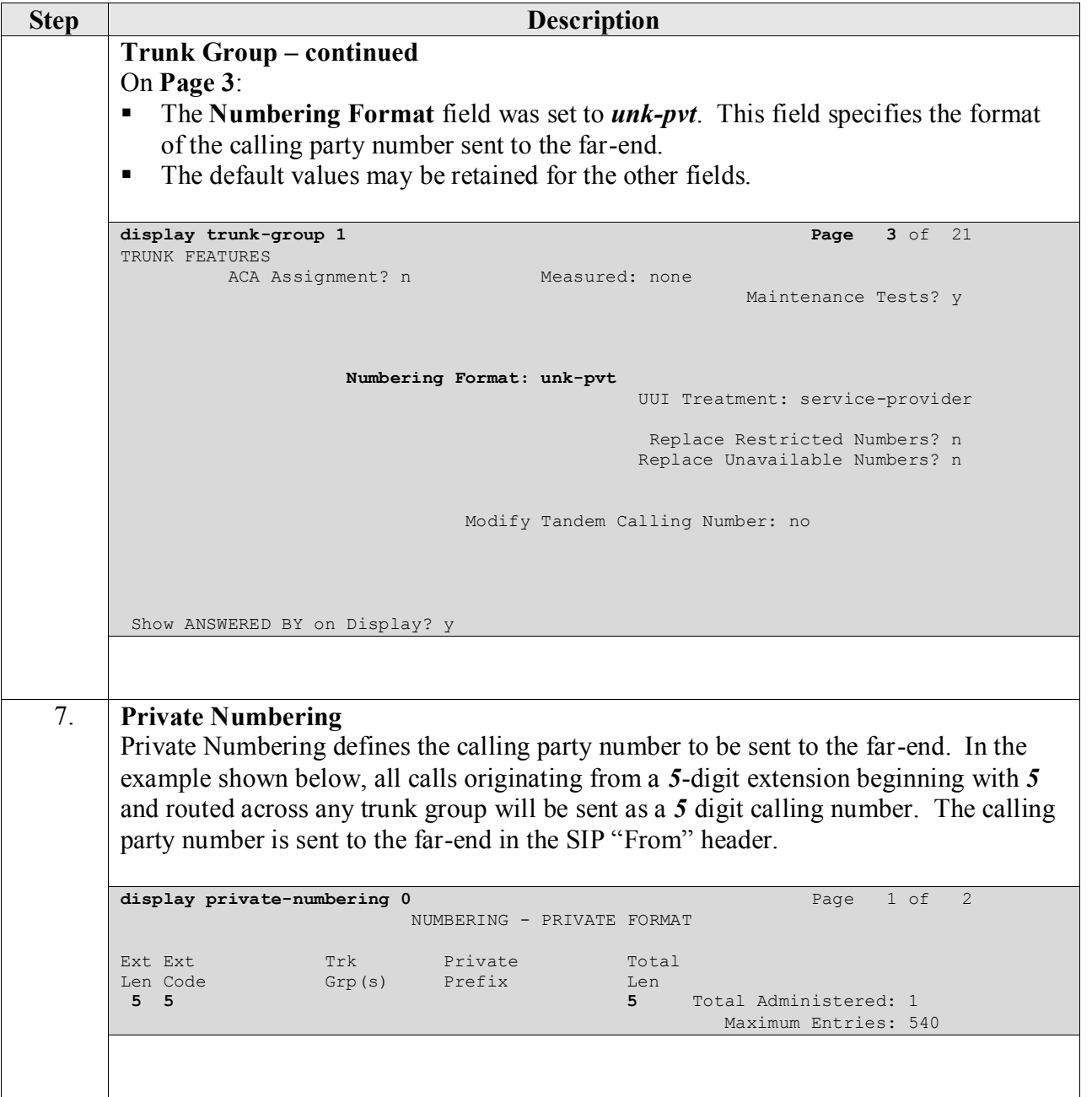

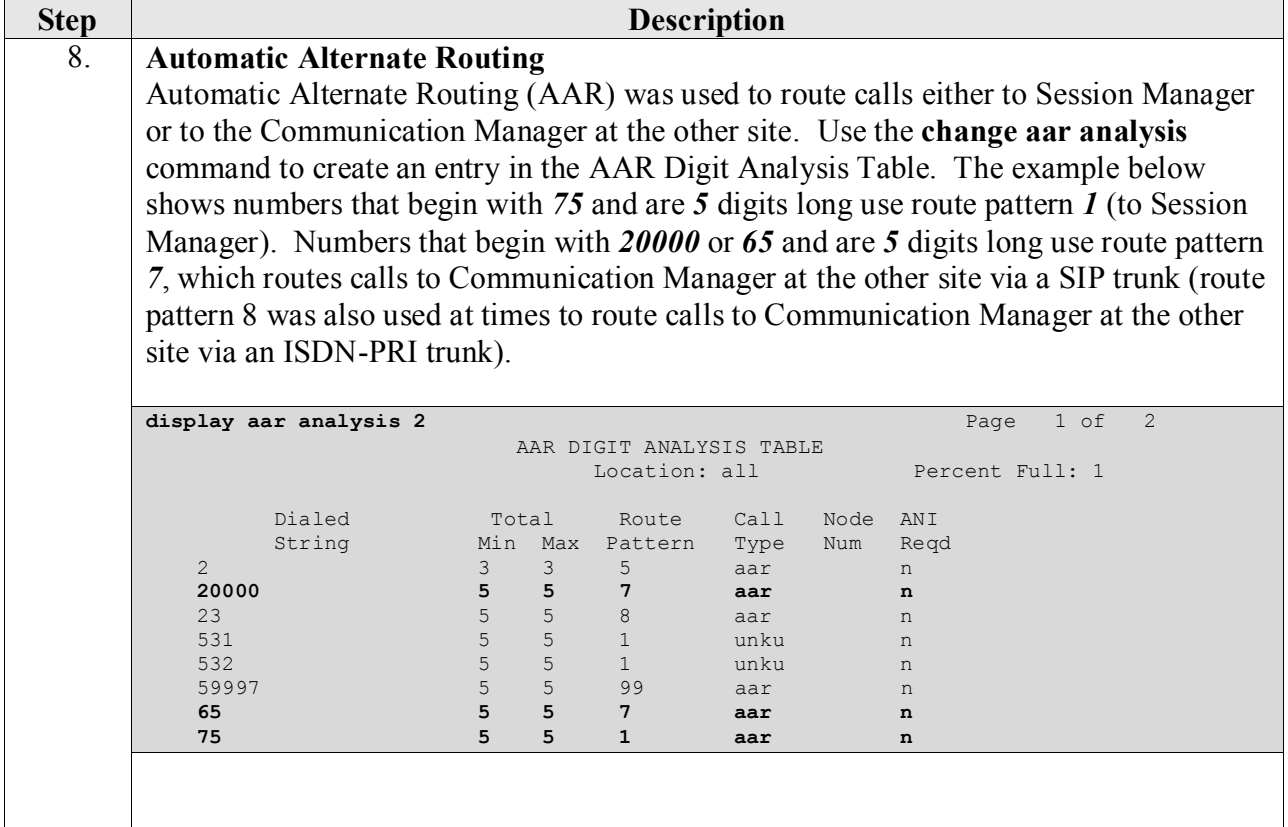

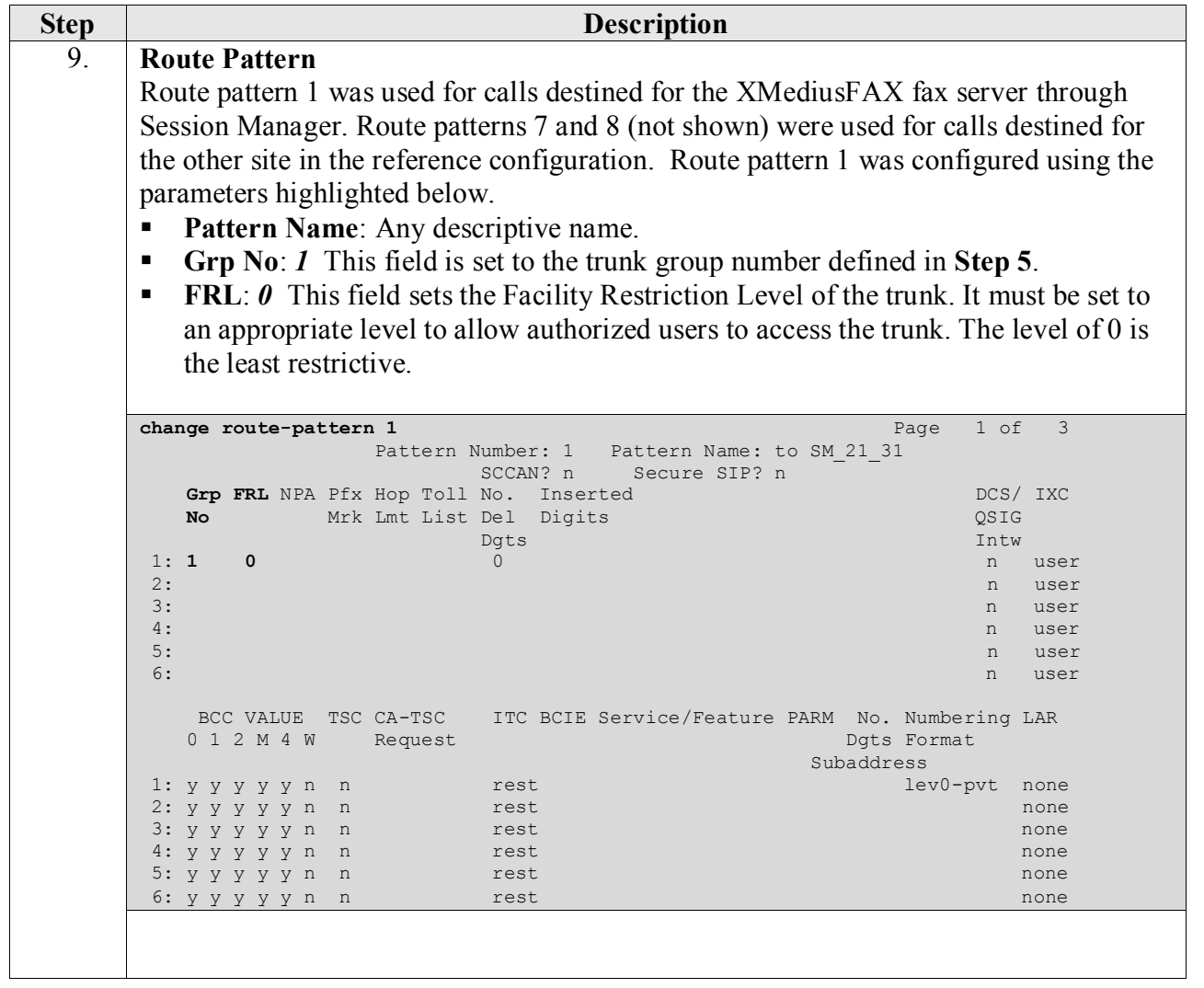

## **6. Configure Session Manager**

This section provides the procedures for configuring Session Manager (version 6.1) as provisioned at Site 2 in the reference configuration. Although not shown is this document, a similar Session Manager configuration would be required at Site 1 (using the appropriate version 6.0 screens). All provisioning for Session Manager is performed via the System Manager web interface.

The following sections assume that Session Manager and System Manager have been installed and that network connectivity exists between the two platforms.

The Session Manager server provides the network interface for all inbound and outbound SIP signaling and media transport to all provisioned SIP entities. During compliance testing, the IP address assigned to the Security Module interface is 10.64.21.31 as specified in **Figure 1**. The Session Manager server also has a separate network interface used for connectivity to System Manager for provisioning Session Manager. The IP address assigned to the Session Manager management interface is 10.64.21.30.

The procedures described in this section include configurations in the following areas:

- **SIP Domains** SIP Domains are the domains for which Session Manager is authoritative in routing SIP calls. In other words, for calls to such domains, Session Manager applies Network Routing Policies to route those calls to SIP Entities. For calls to other domains, Session Manager routes those calls to another SIP proxy (either a pre-defined default SIP proxy or one discovered through DNS).
- **Locations** Locations define the physical and/or logical locations in which SIP Entities reside. Call Admission Control (CAC) / bandwidth management may be administered for each location to limit the number of calls to and from a particular Location.
- **Adaptations** Adaptations are used to apply any necessary protocol adaptations, e.g., modify SIP headers, and apply any necessary digit conversions for the purpose of interworking with specific SIP Entities.
- **SIP Entities** SIP Entities represent SIP network elements such as Session Manager instances, Communication Manager systems, Session Border Controllers, SIP gateways, SIP trunks, and other SIP network devices.
- **Entity Links** Entity Links define the SIP trunk/link parameters, e.g., ports, protocol (UDP/TCP/TLS), and trust relationship, between Session Manager instances and other SIP Entities.
- **Time Ranges** Time Ranges specify customizable time periods, e.g., Monday through Friday from 9AM to 5:59PM, Monday through Friday 6PM to 8:59AM, all day Saturday and Sunday, etc. A Network Routing Policy may be associated with one or more Time Ranges during which the Network Routing Policy is in effect.
- **Routing Policies** Routing Policies are used in conjunction with a Dial Patterns to specify a SIP Entity that a call should be routed to.
- **Dial Patterns** A Dial Pattern specifies a set of criteria and a set of Network Routing Policies for routing calls that match the criteria. The criteria include the called party number and SIP domain in the Request-URI, and the Location from which the call originated. For

15 of 47

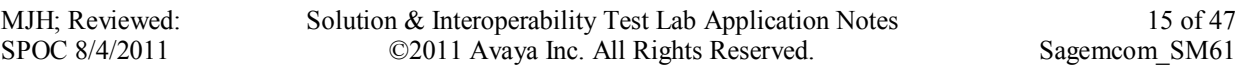

example, if a call arrives at Session Manager and matches a certain Dial Pattern, then Session Manager selects one of the Network Routing Policies specified in the Dial Pattern. The selected Network Routing Policy in turn specifies the SIP Entity to which the call is to be routed.

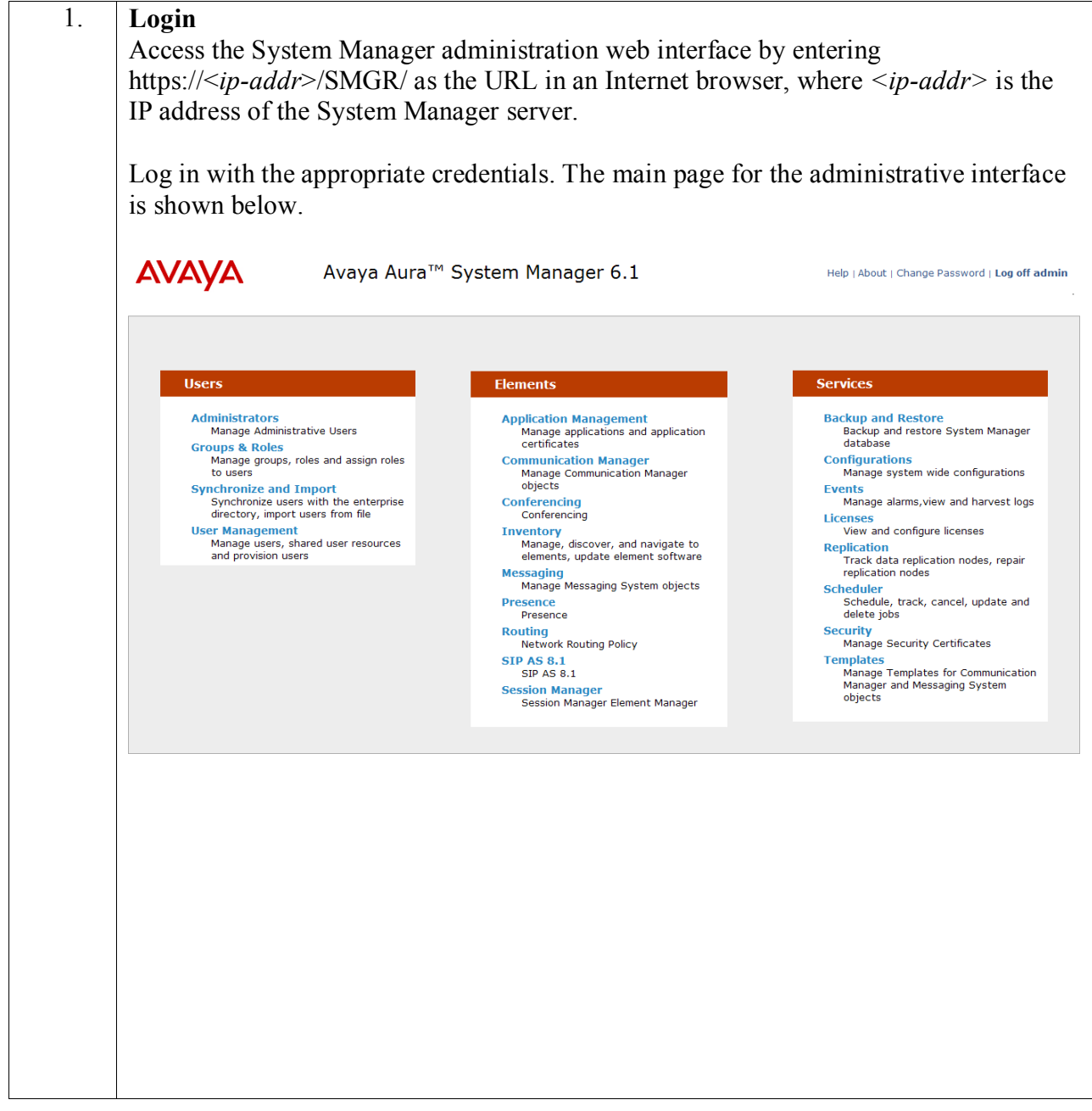

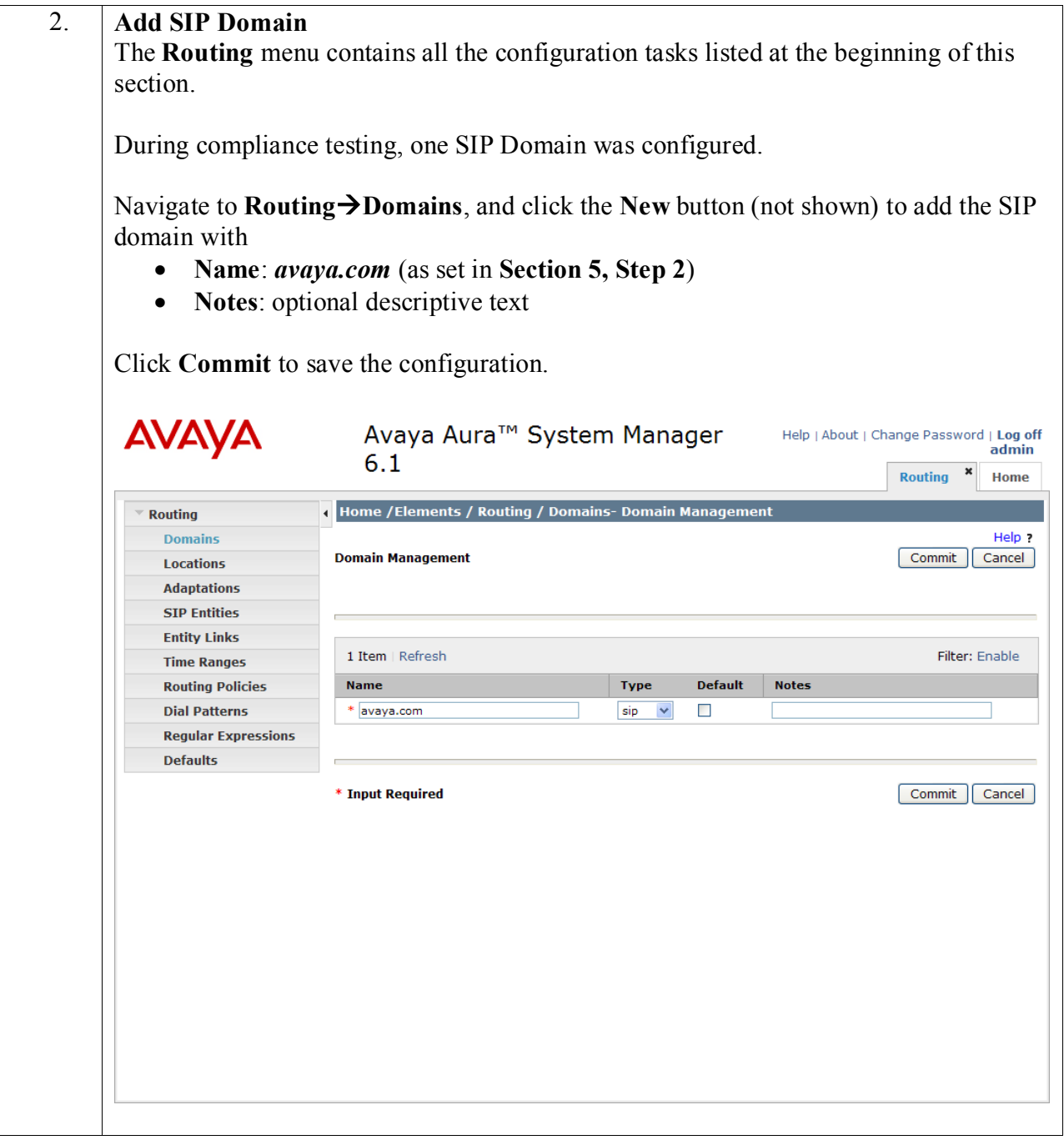

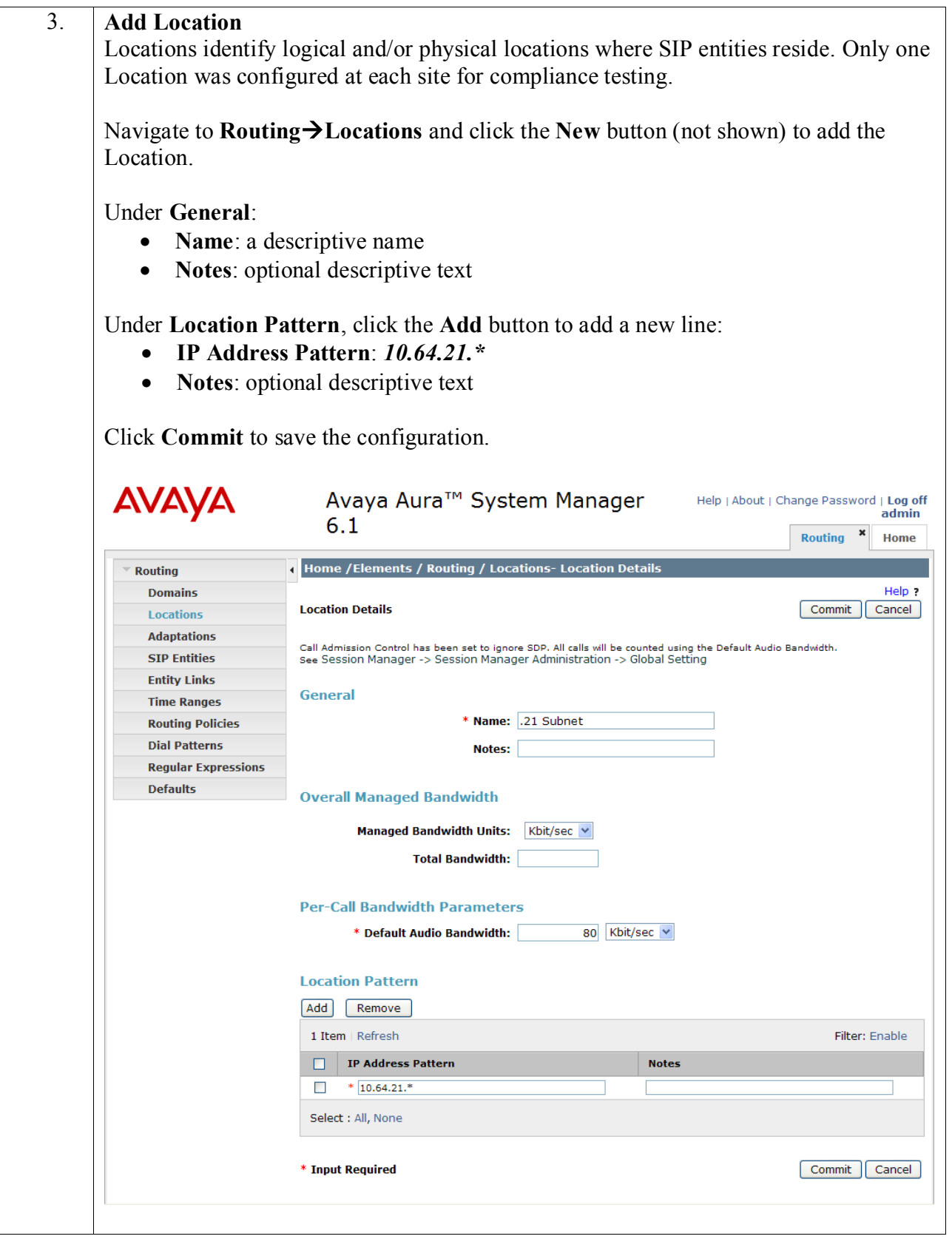

Solution & Interoperability Test Lab Application Notes ©2011 Avaya Inc. All Rights Reserved.

#### 4. **Add Adaptation**

An Adaptation was created and applied to the "Fax Server" SIP entity to override the destination domain as shown below.

The ingressOverrideDestinationDomain (**iodstd**) **Module paramater** replaces the domain in the Request-URI, To Header (if administered), and Notify/messagesummary body with the given value (e.g. **avaya.com**) for ingress only.

The override DestinationDomain (odstd) **Module paramater** replaces the domain in the Request-URI, To Header (if administered), Refer-To header, and Notify/messagesummary body with the given value (e.g. the IP address of the fax server **10.64.21.202**) for egress only.

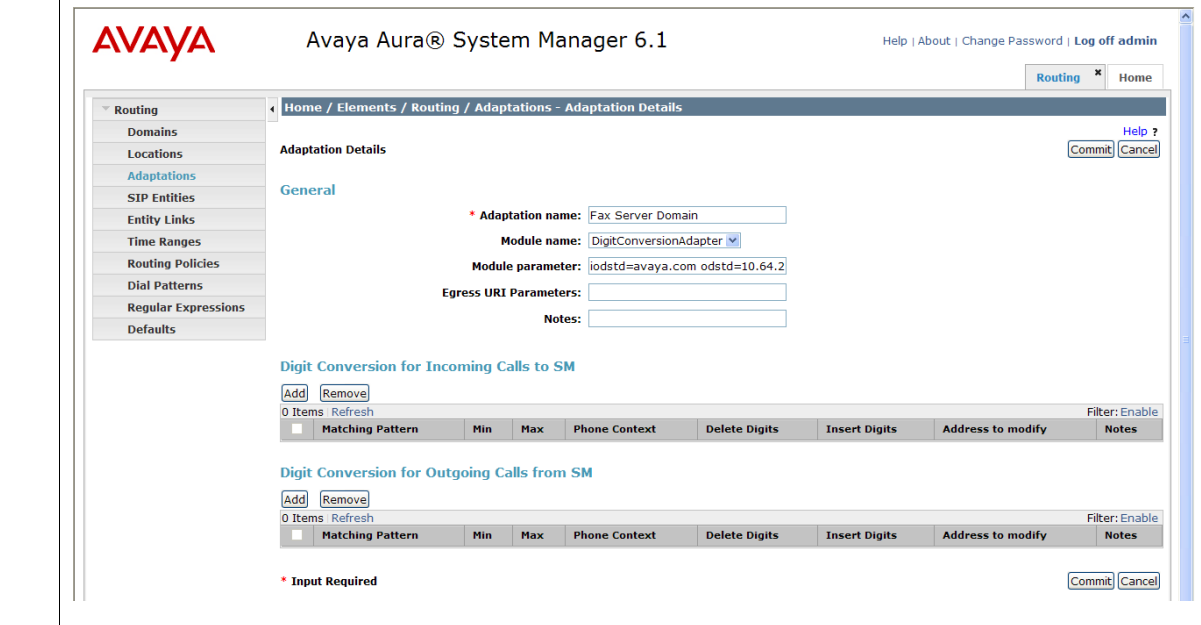

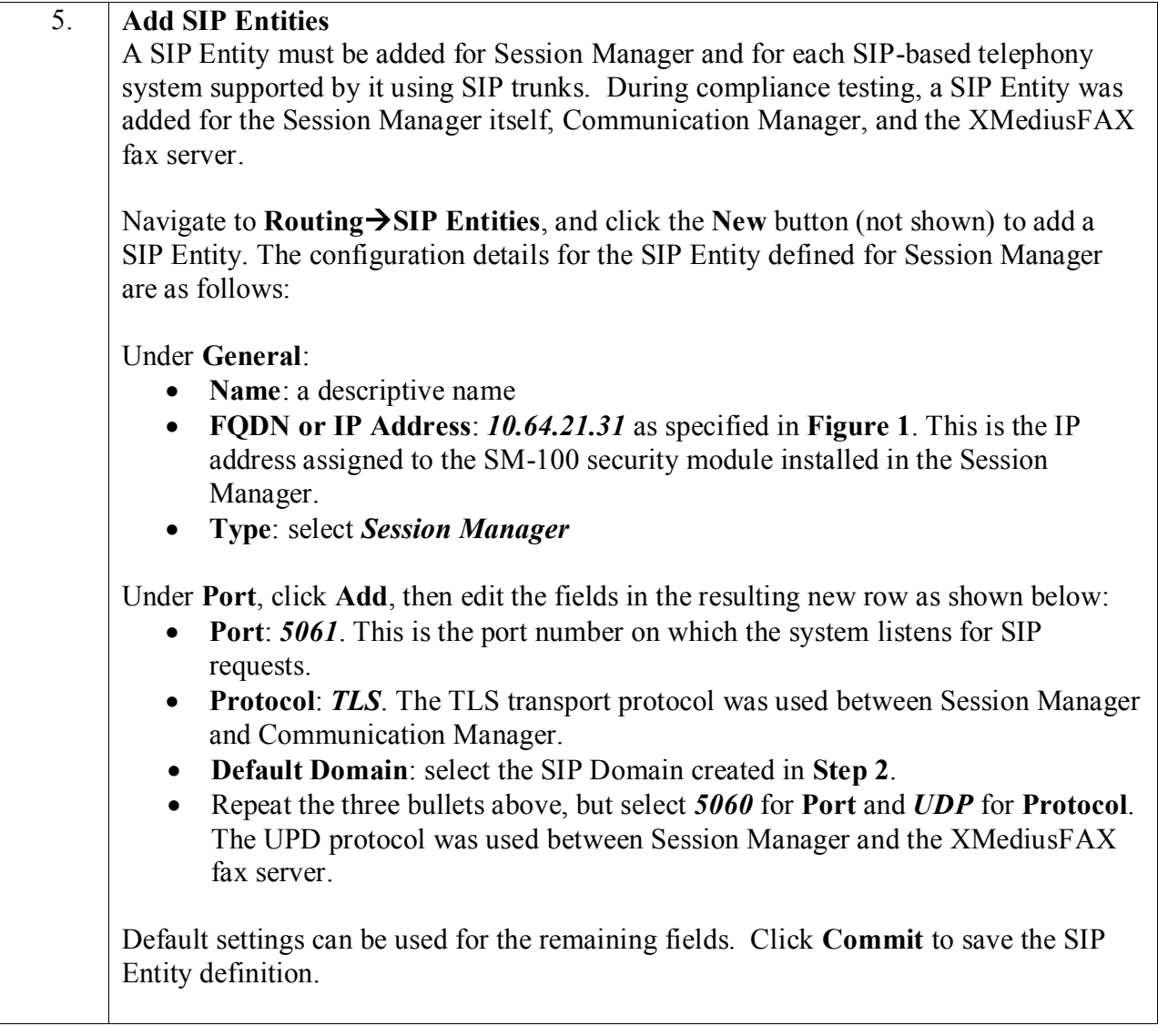

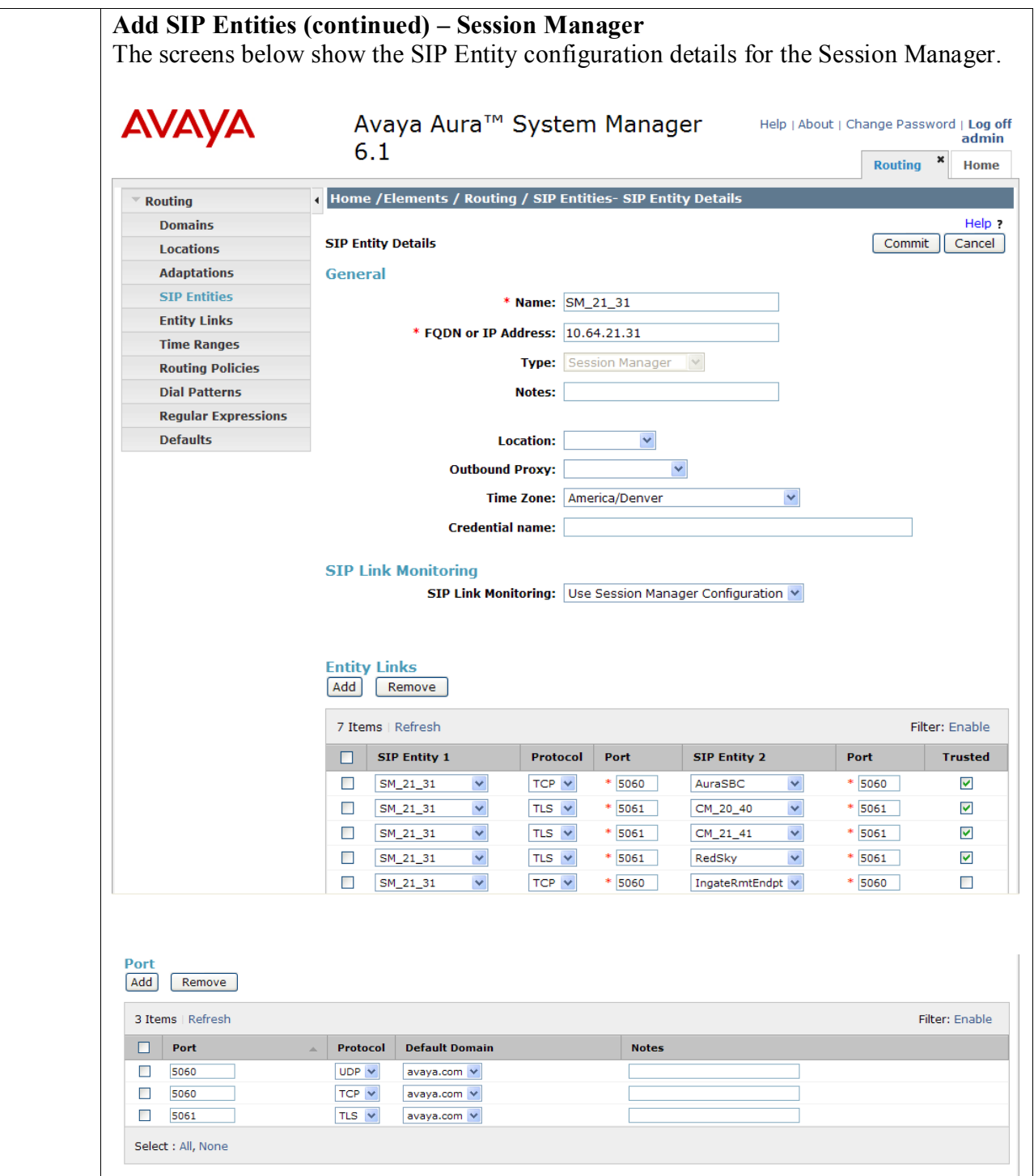

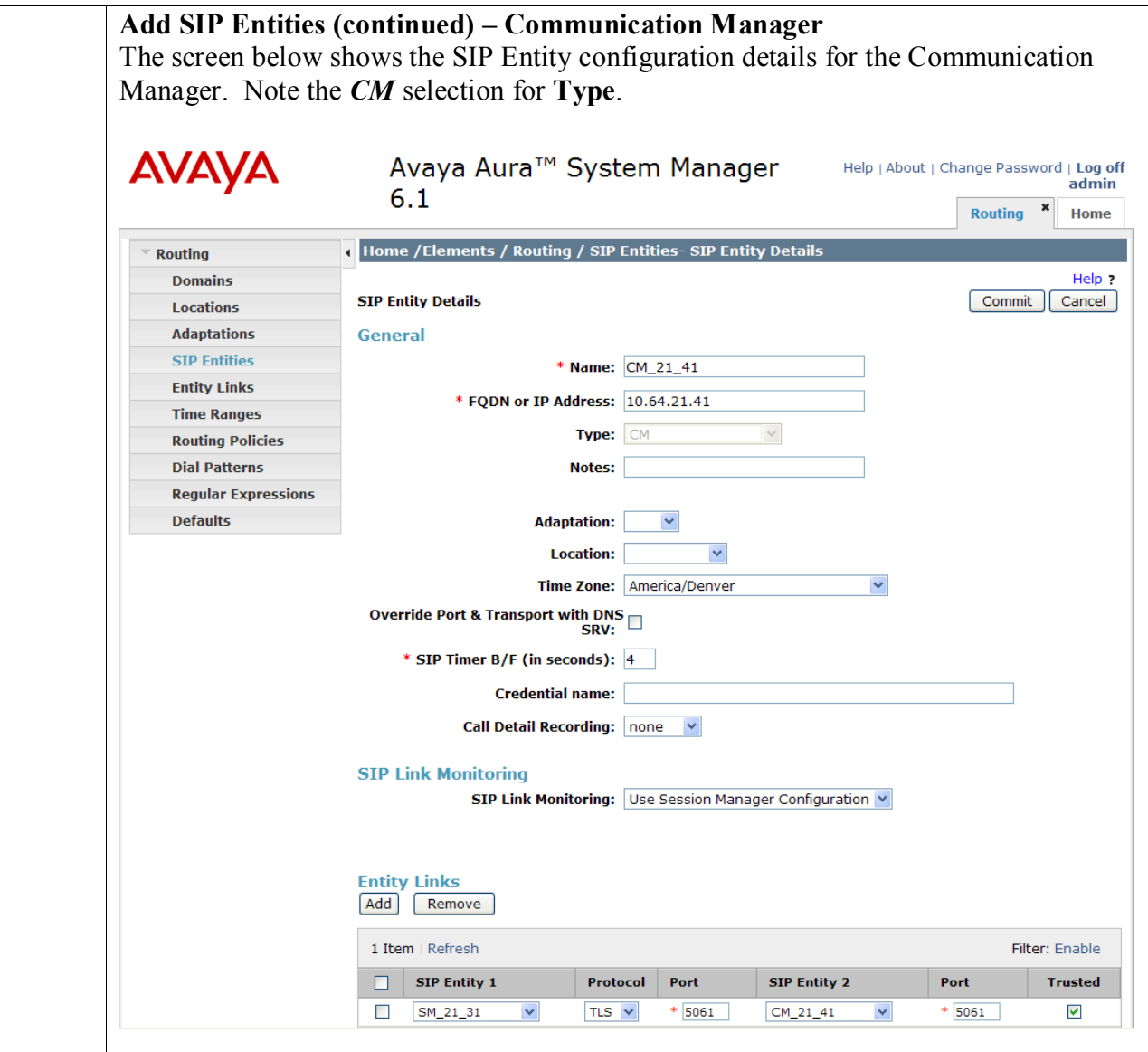

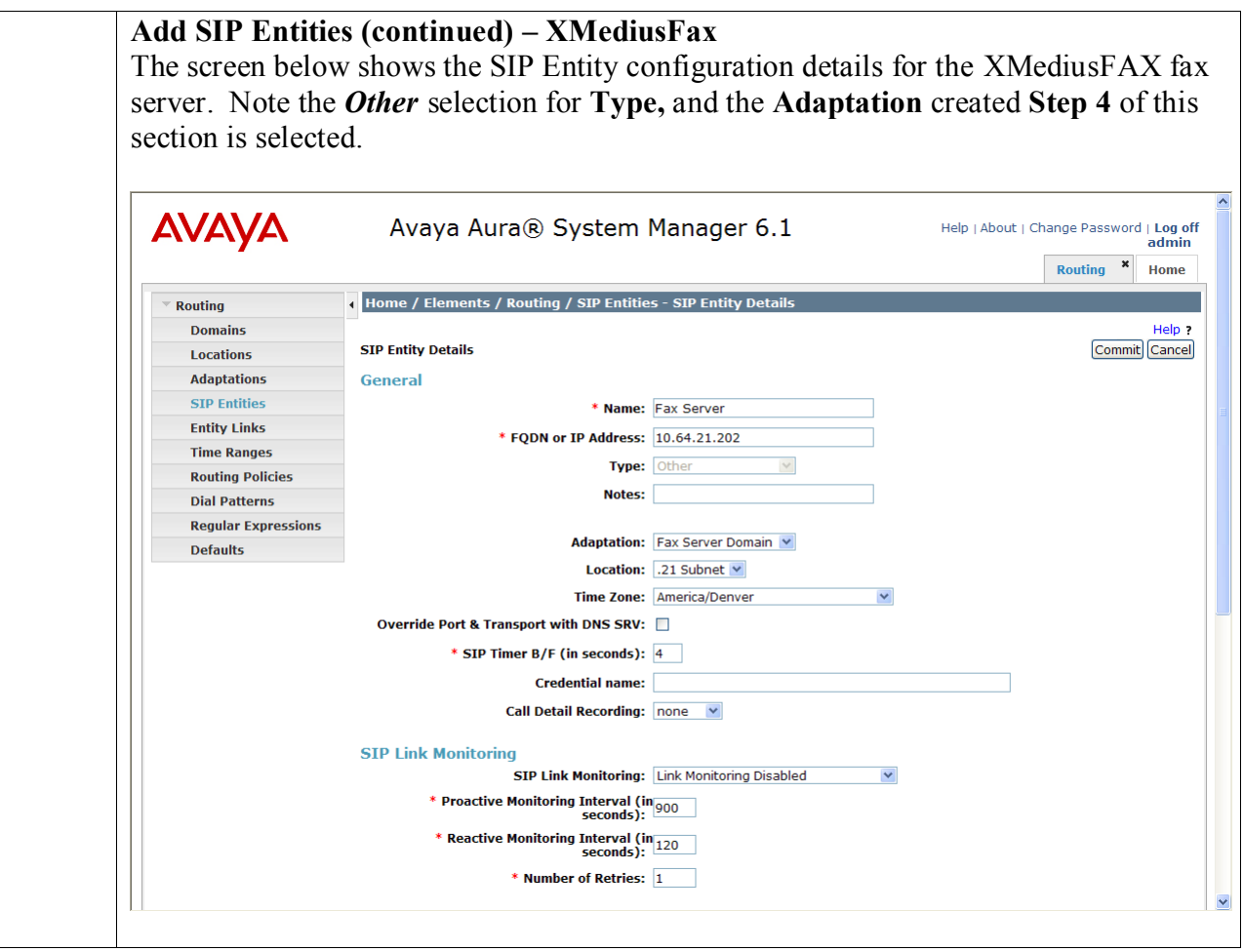

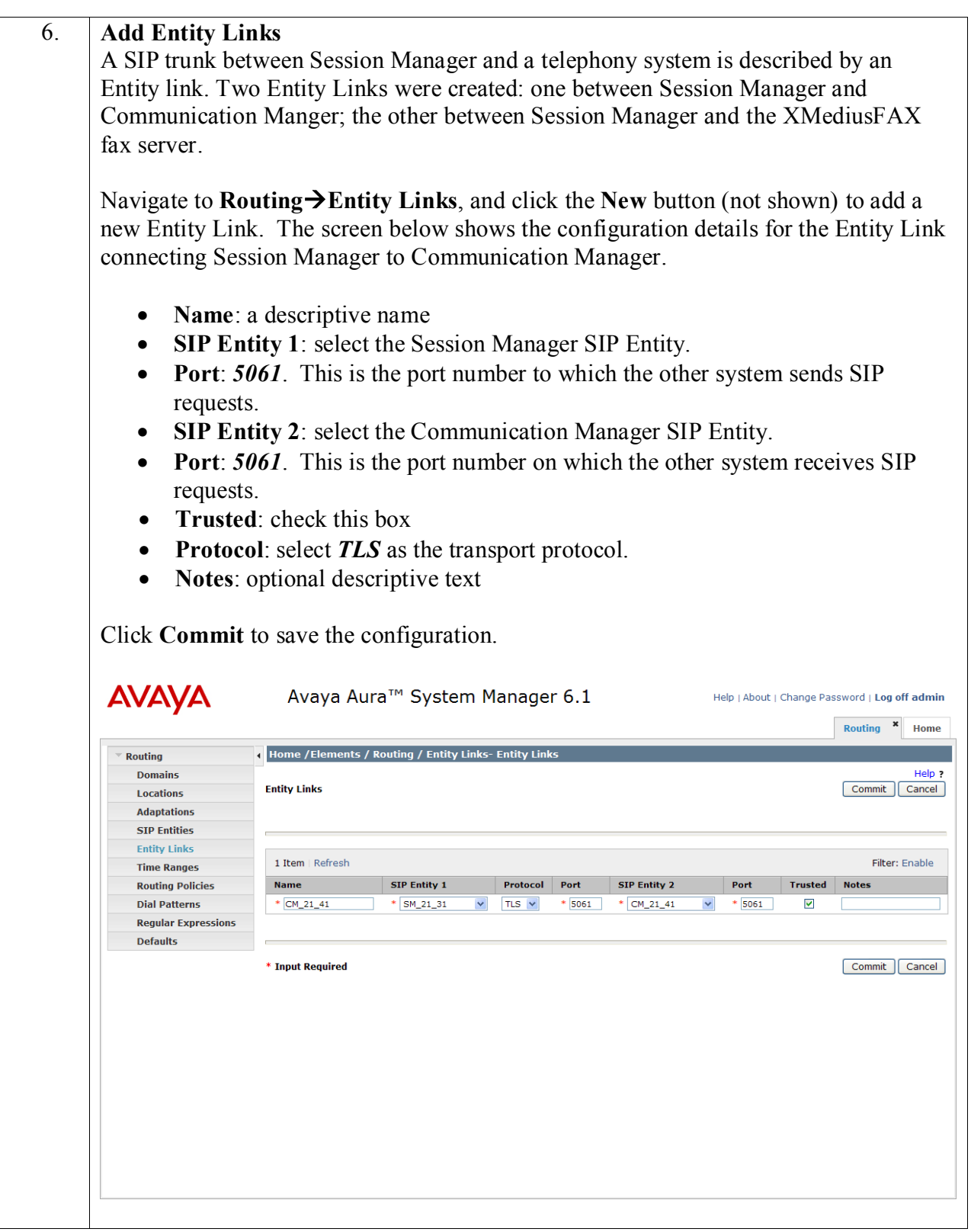

#### **Add Entity Links (continued)**

The Entity Link for connecting Session Manager to the XMediusFAX fax server was similarly defined as shown in the screen below.

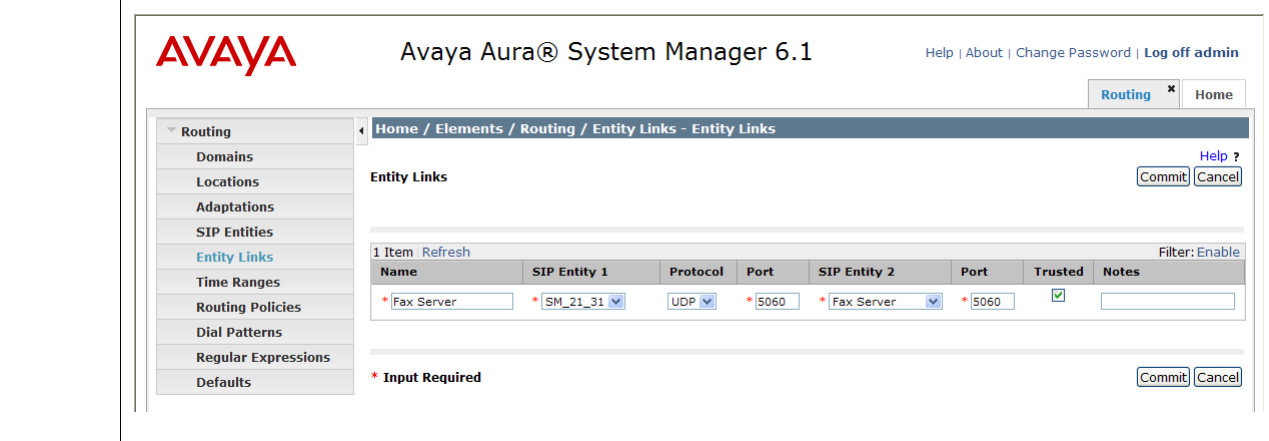

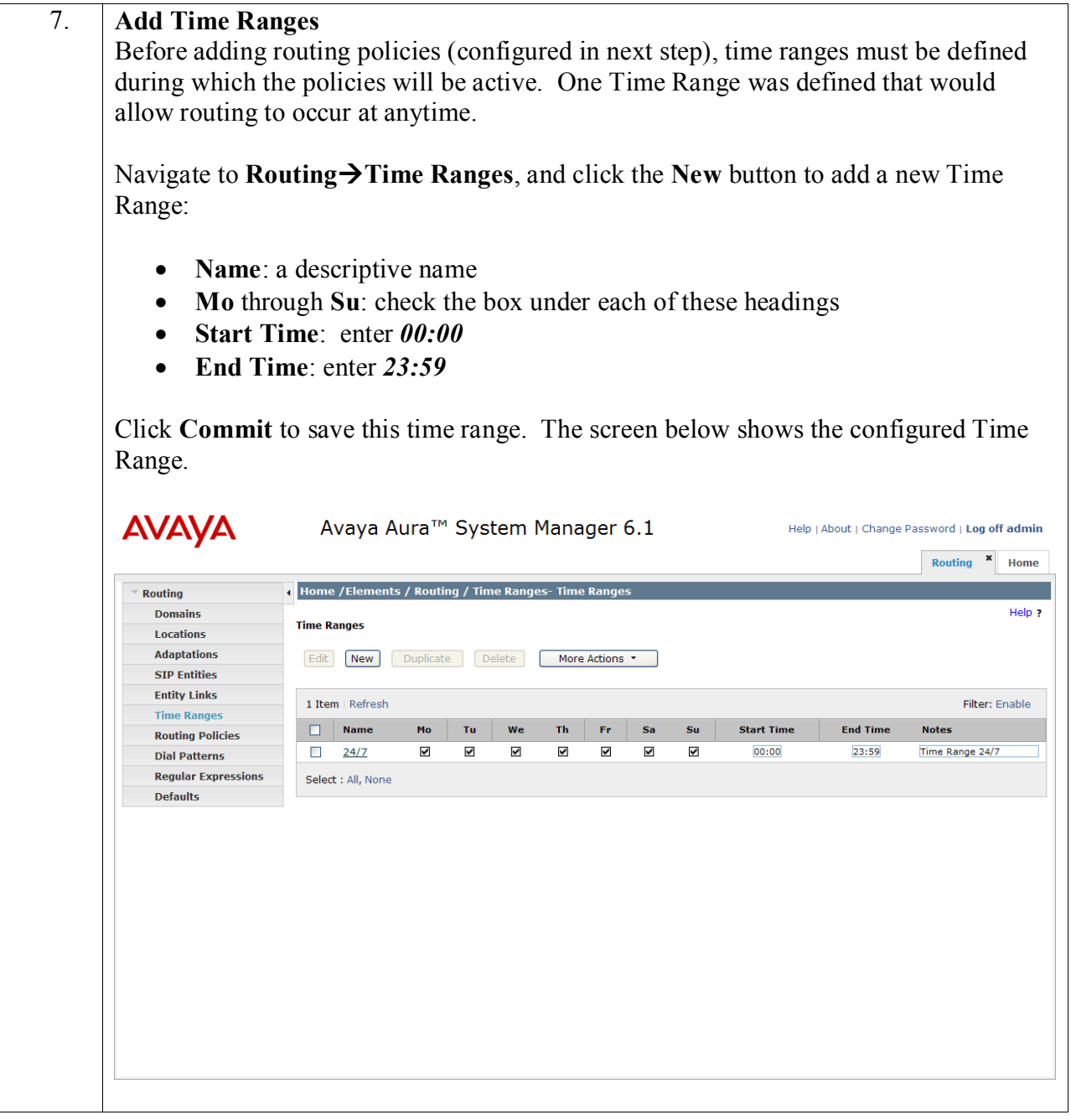

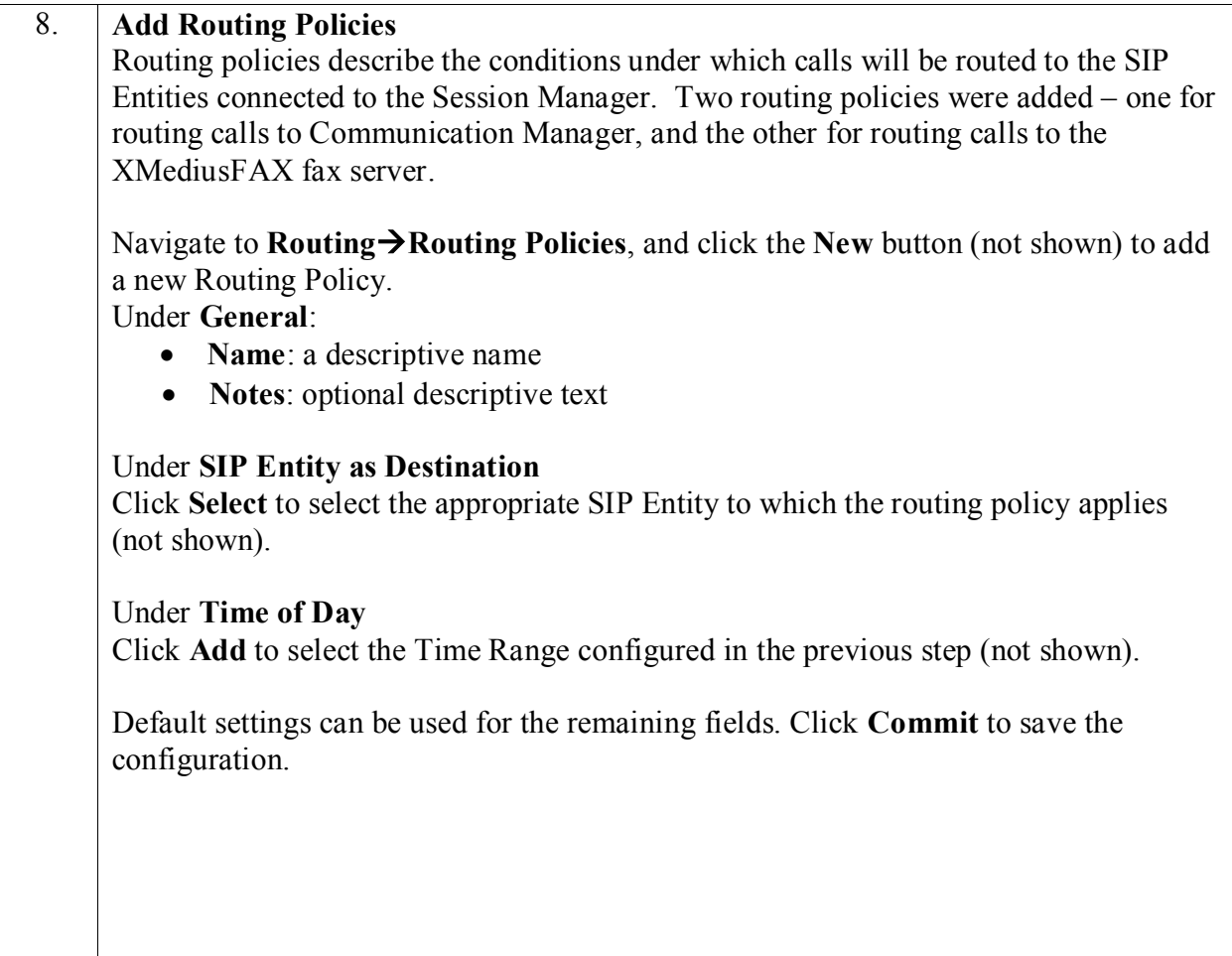

#### **Add Routing Policies (continued)**

The screens below show the configuration details for the two Routing Policies used during compliance testing.

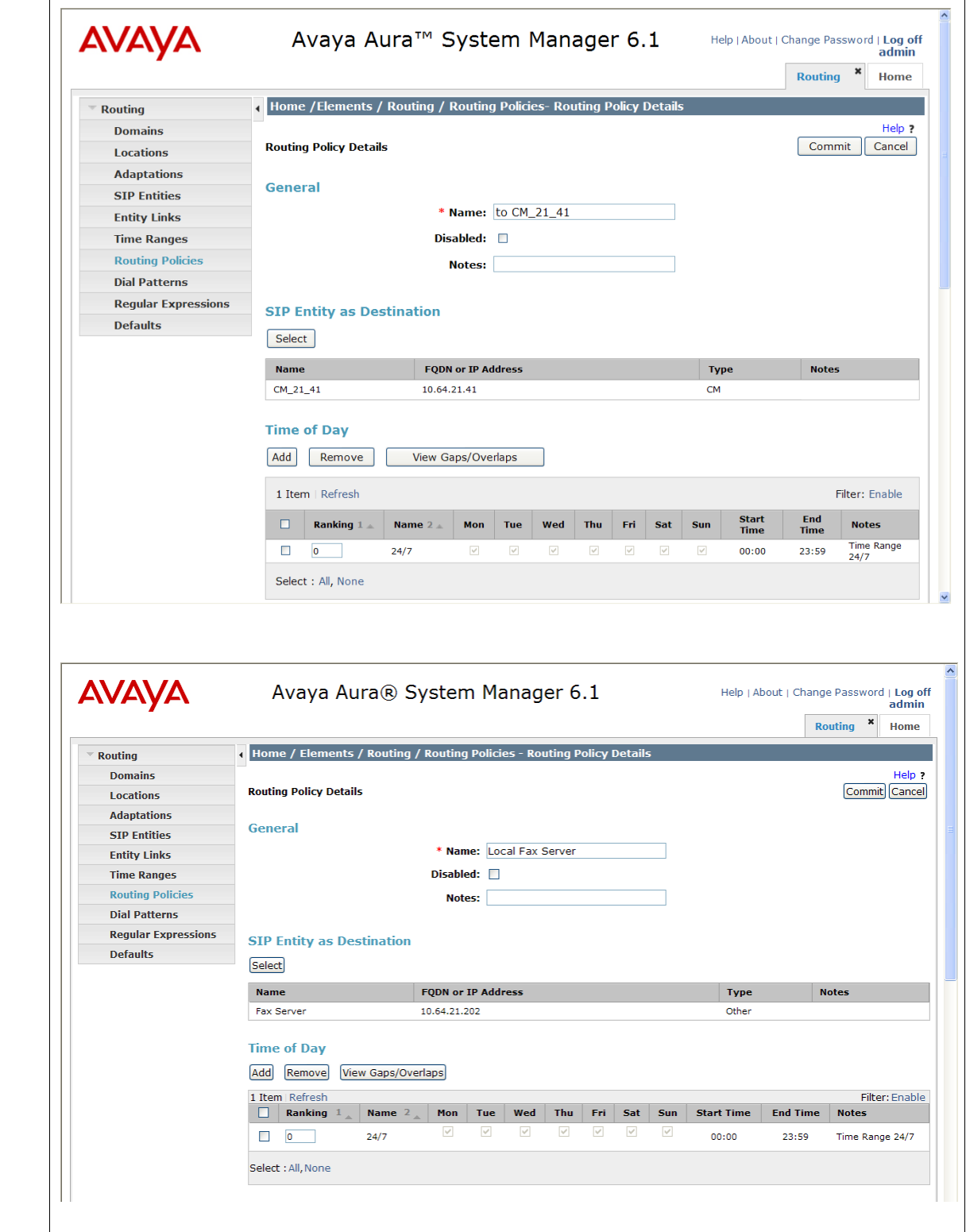

Solution & Interoperability Test Lab Application Notes ©2011 Avaya Inc. All Rights Reserved.

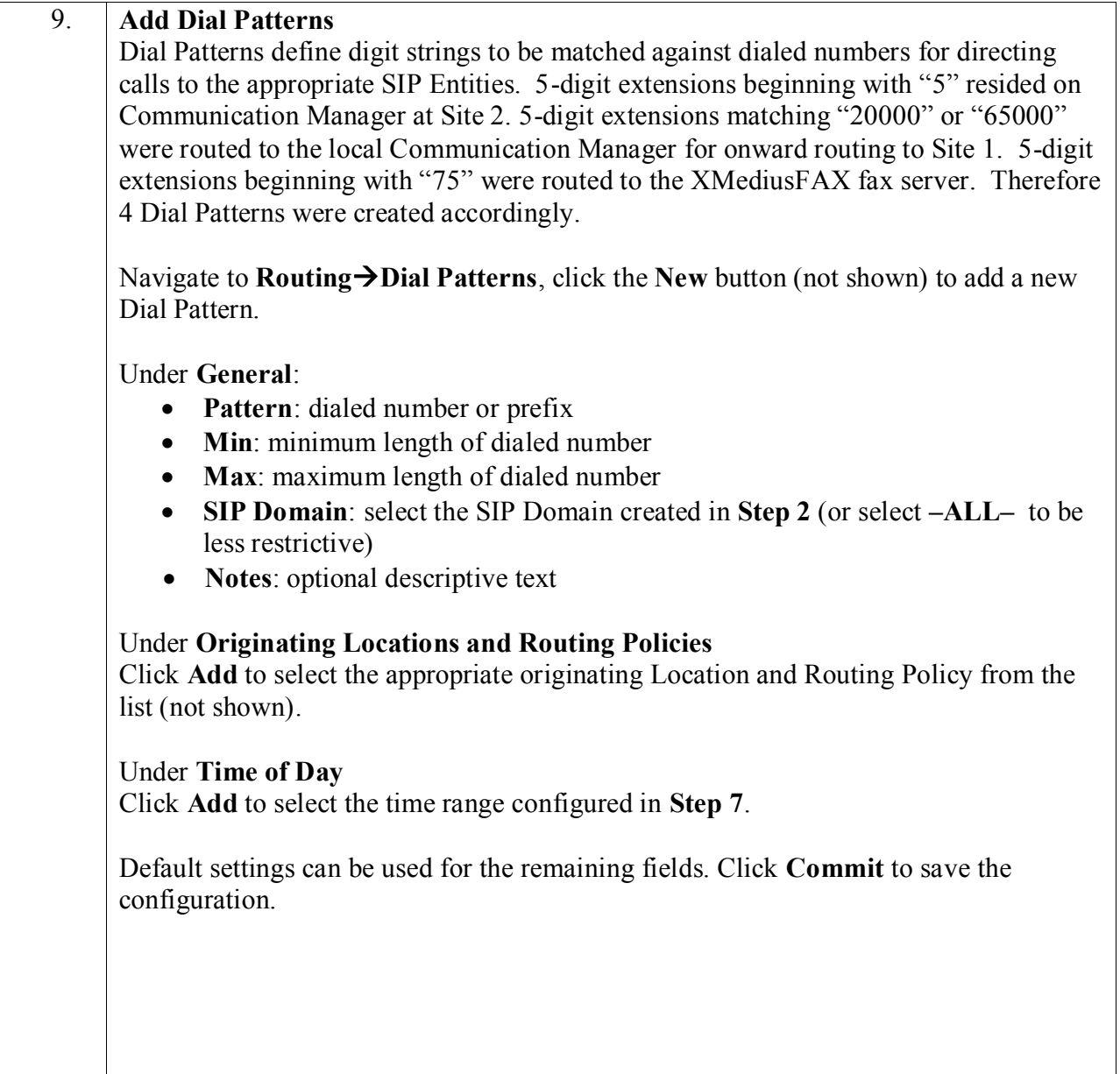

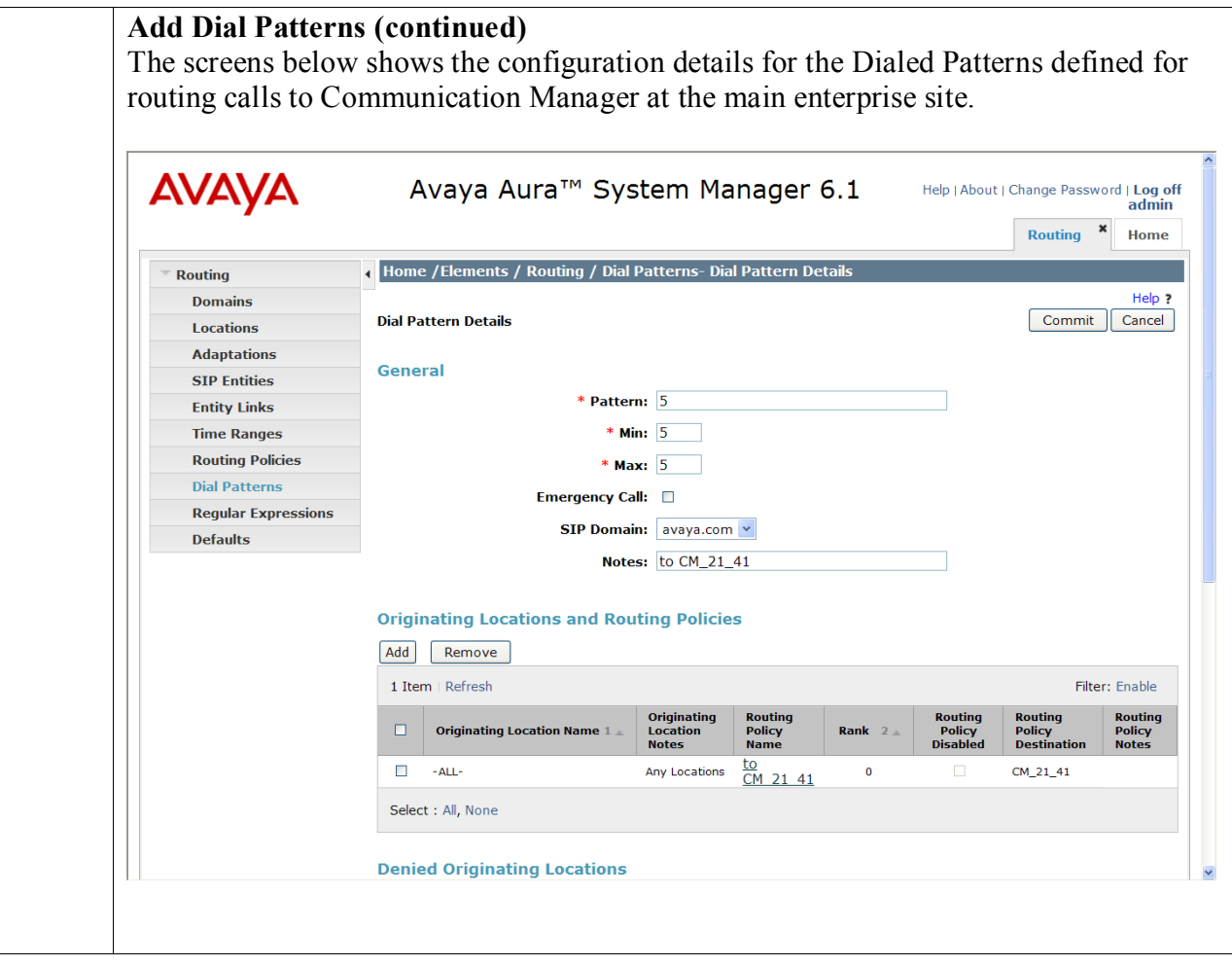

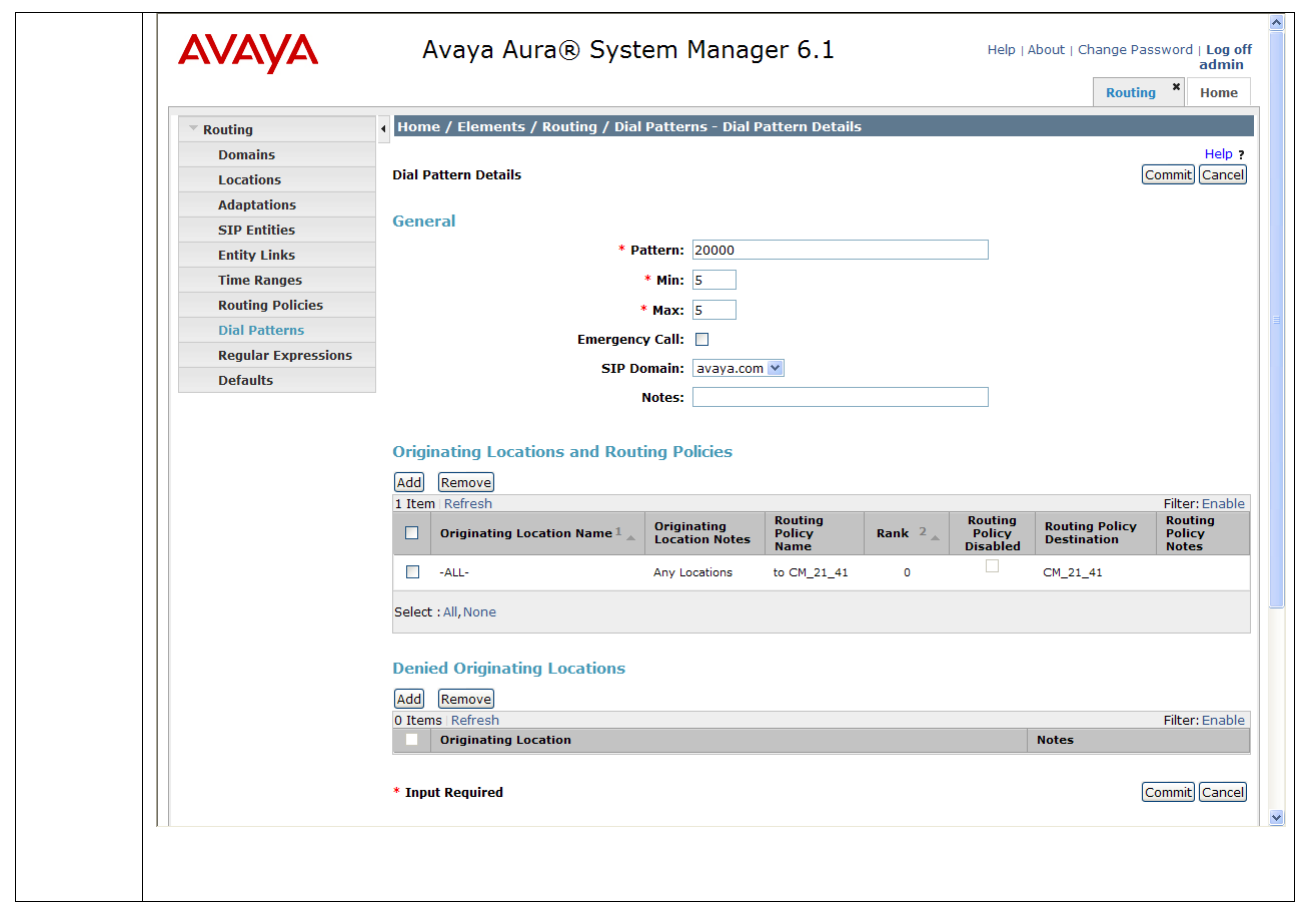

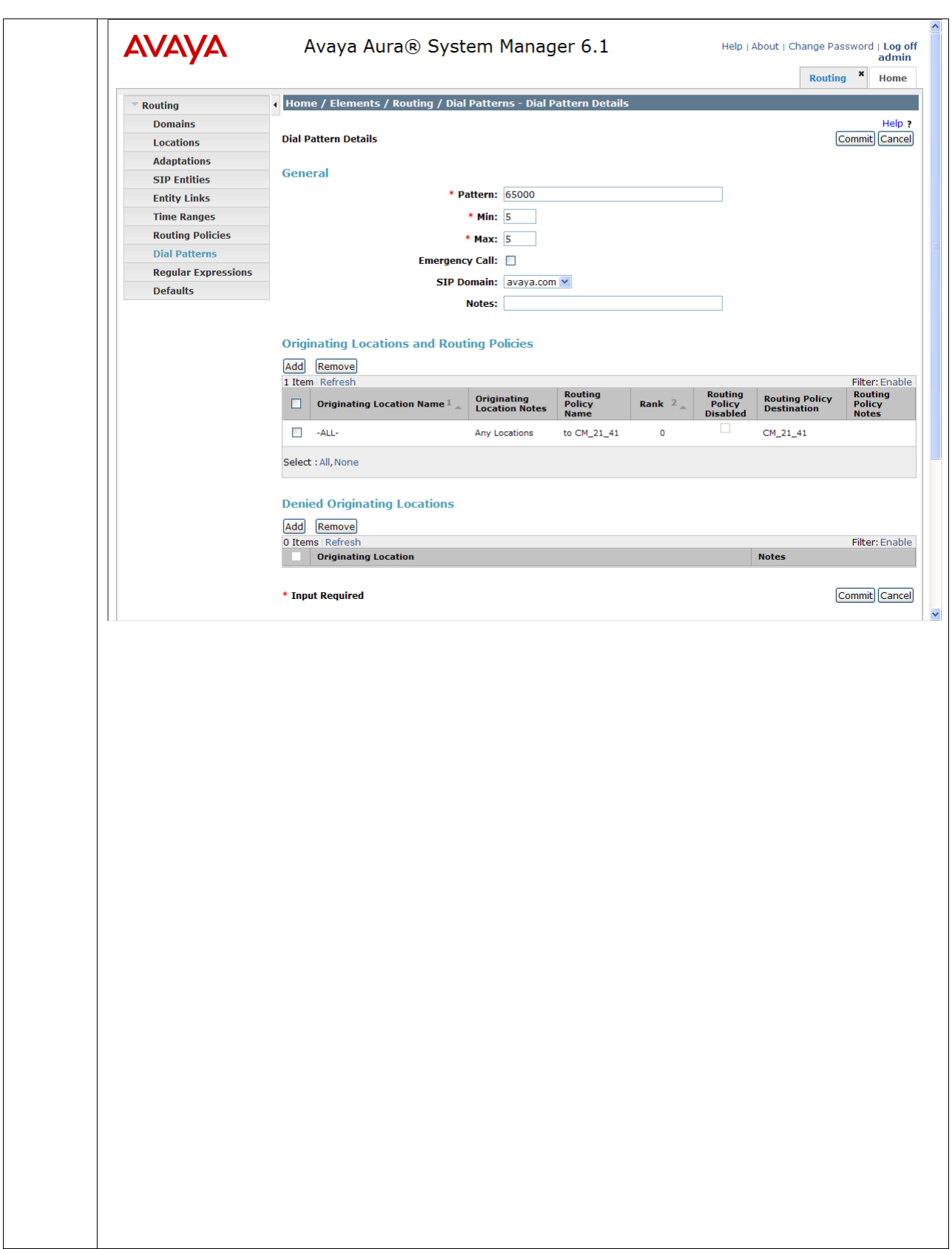

#### **Add Dial Patterns (continued)**

The screen below shows the configuration details for the Dialed Pattern defined for routing calls to the XMediusFAX fax server.

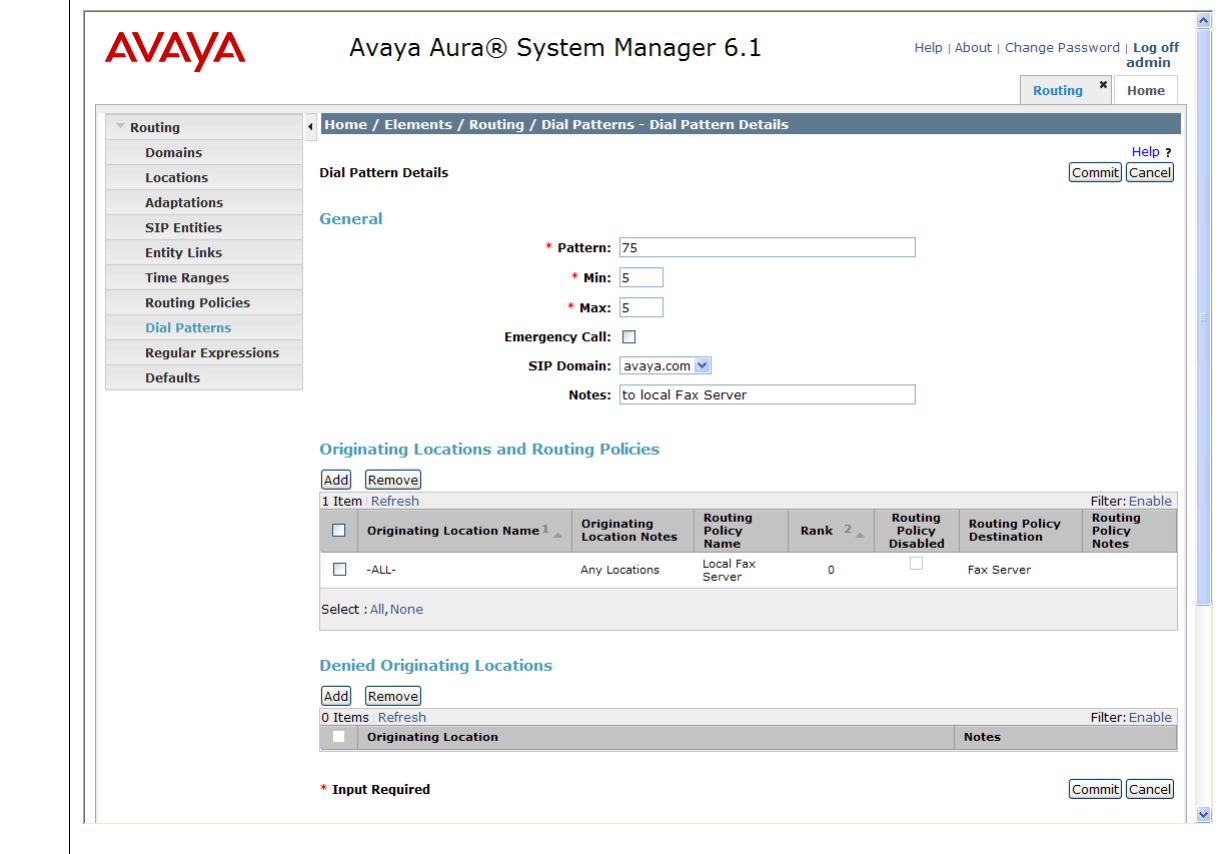

# **7. Configure Sagemcom XMediusFAX**

This section describes the configuration of XMediusFAX. It assumes that the application and all required software components have been installed and properly licensed. The number of channels supported by the XMediusFAX server is controlled via an XMediusFAX server license file. For instructions on sending and receiving faxes, consult the XMediusFAX Administrator Guide [5] and User Guide [7].

The examples shown in this section refer to Site 2. Unless specified otherwise, the same steps also apply to Site 1 using values appropriate for Site 1 from **Figure 1**.

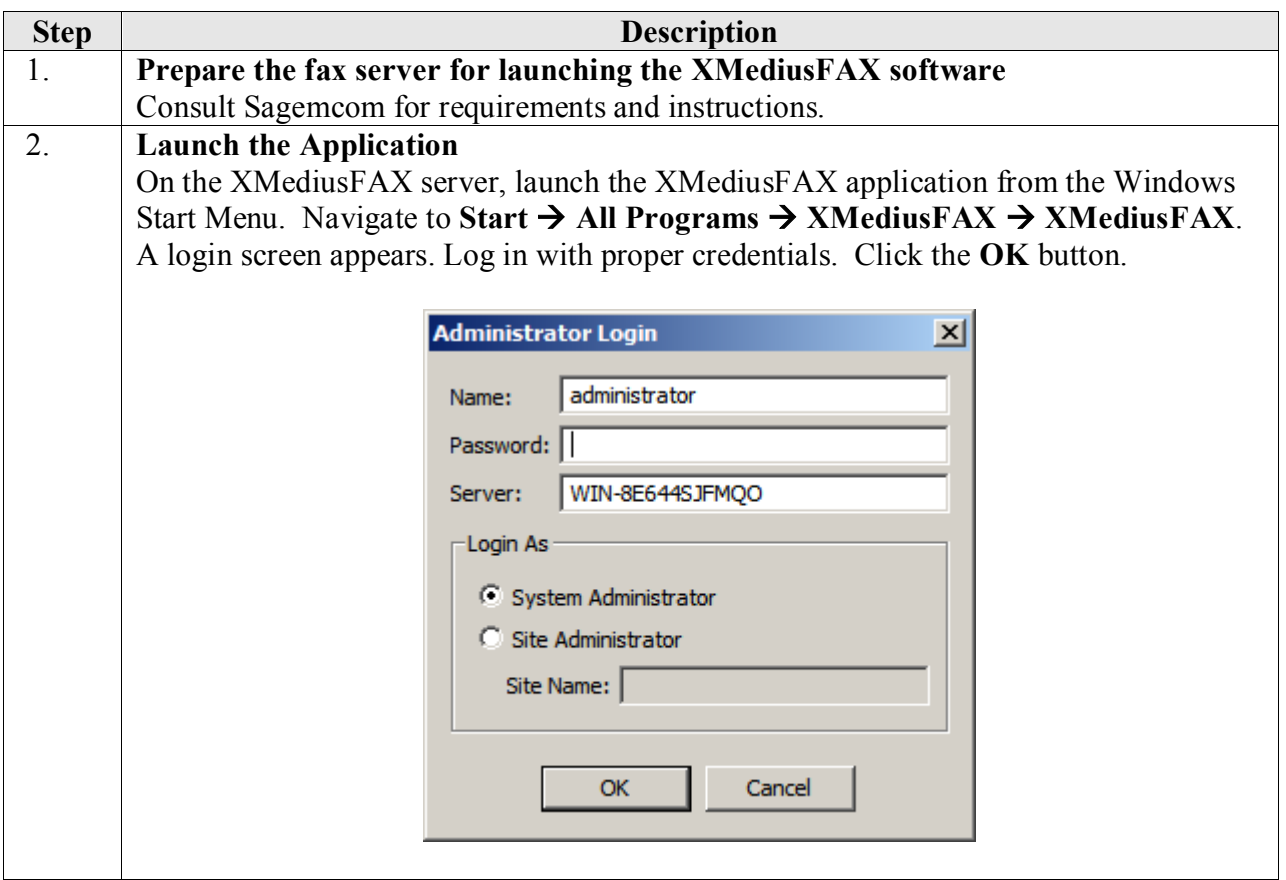

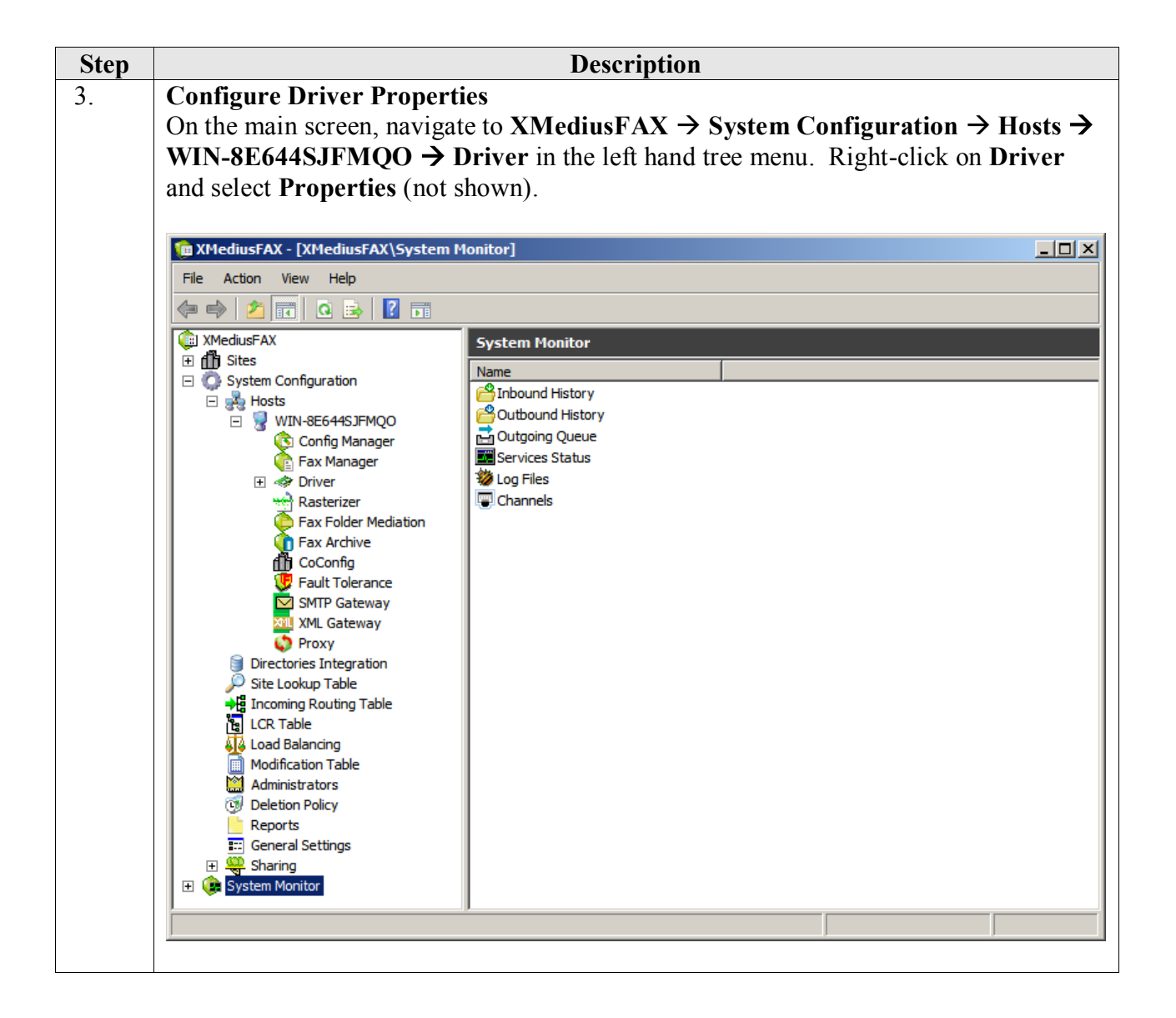

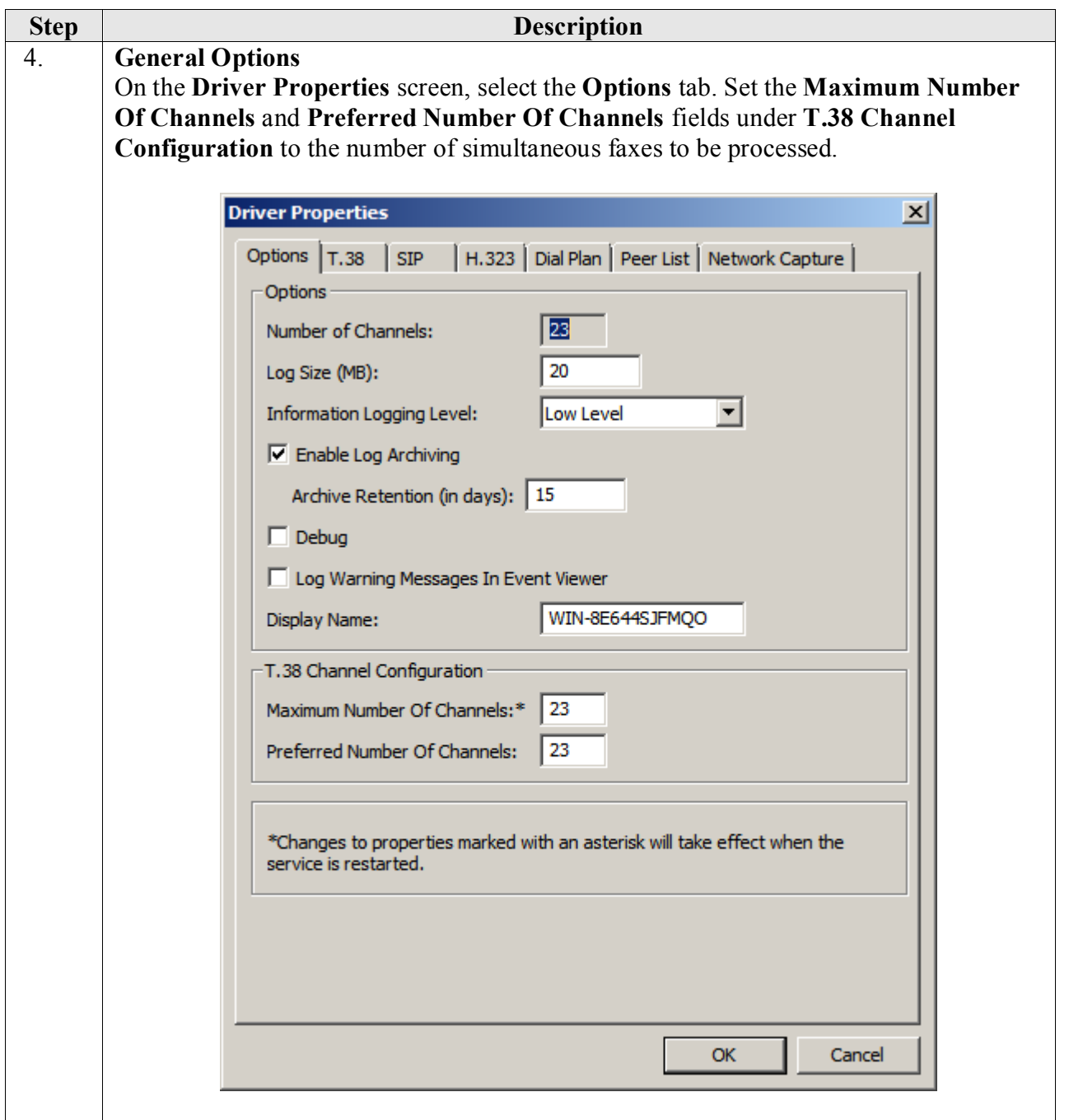

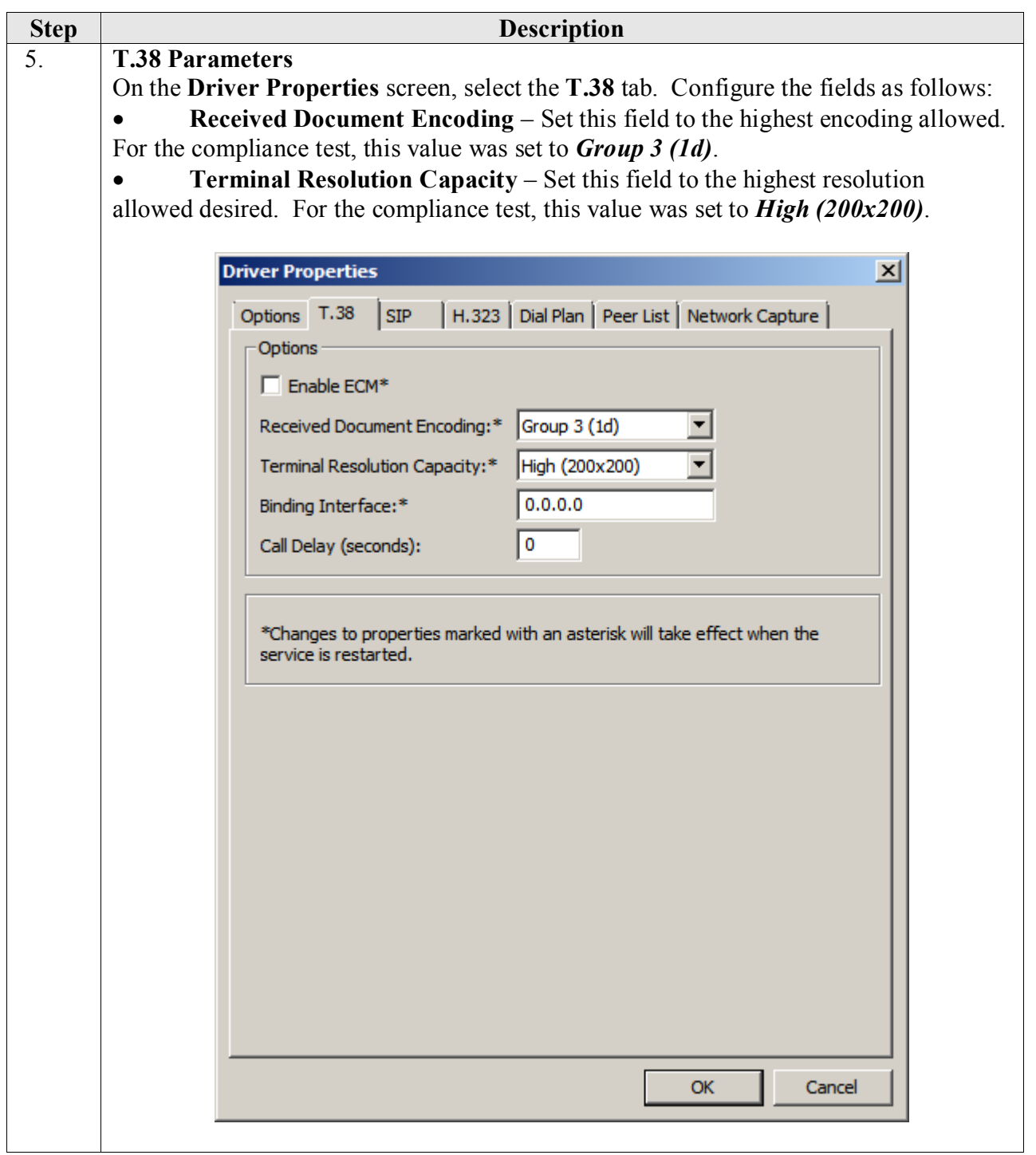

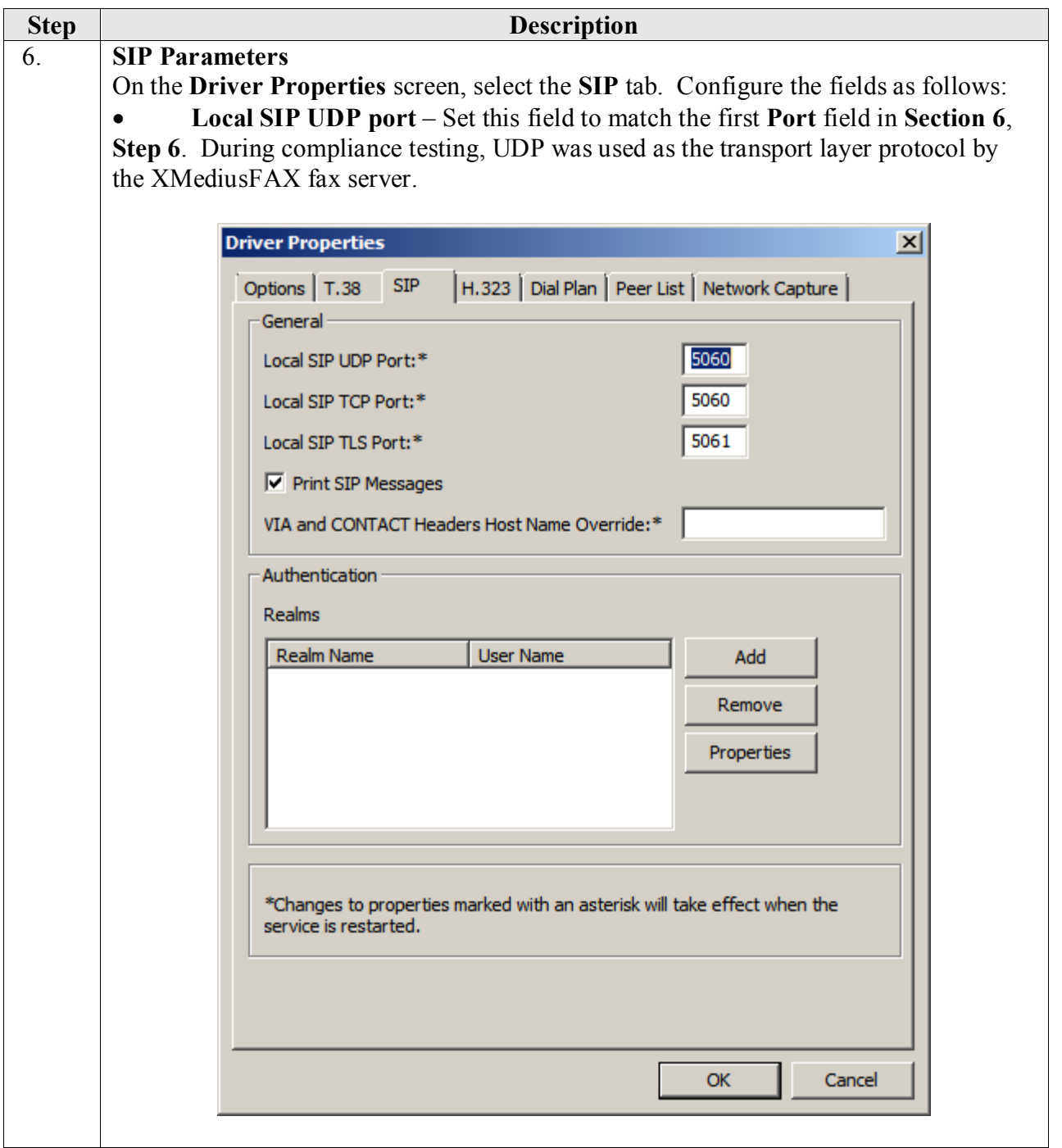

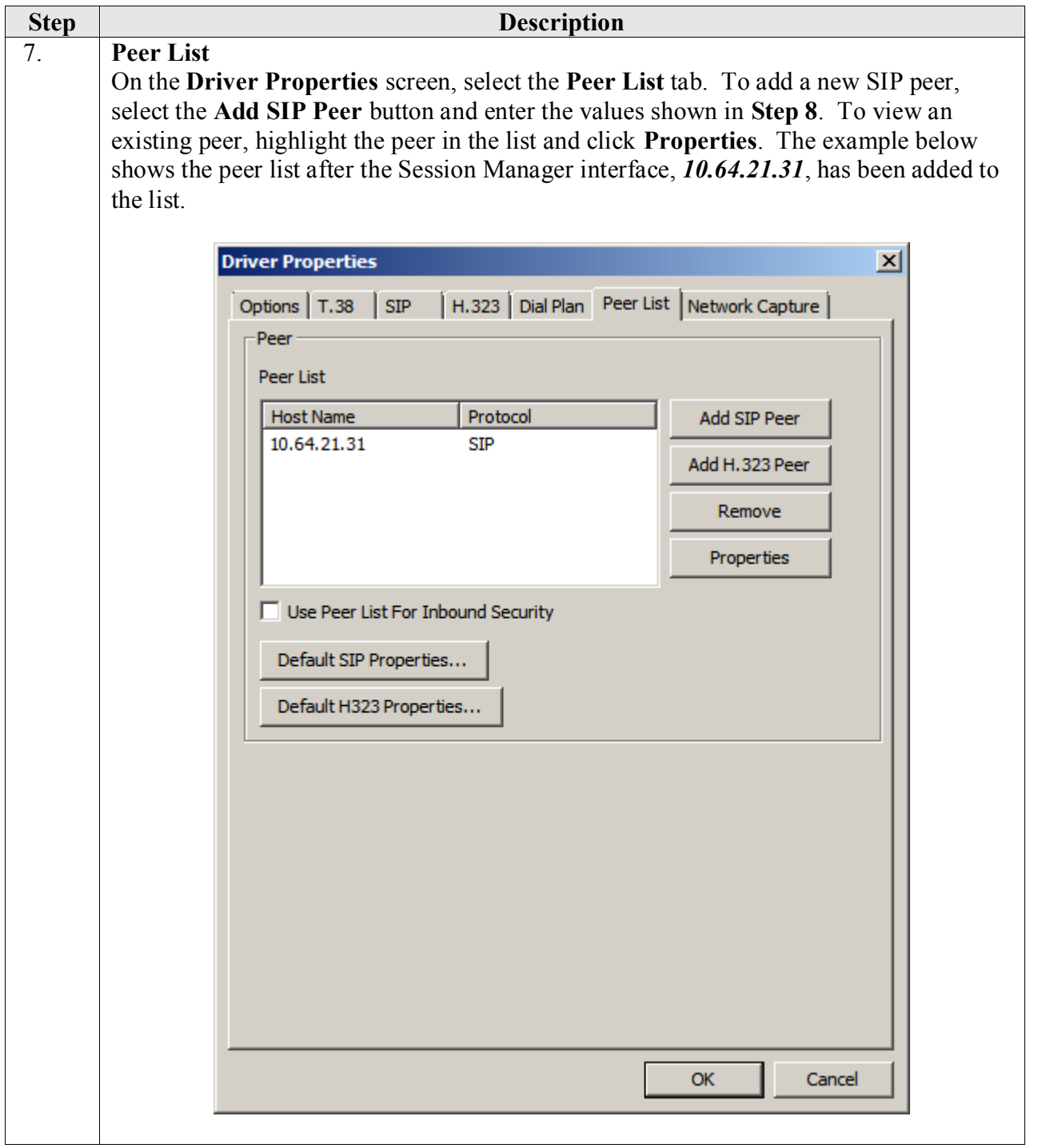

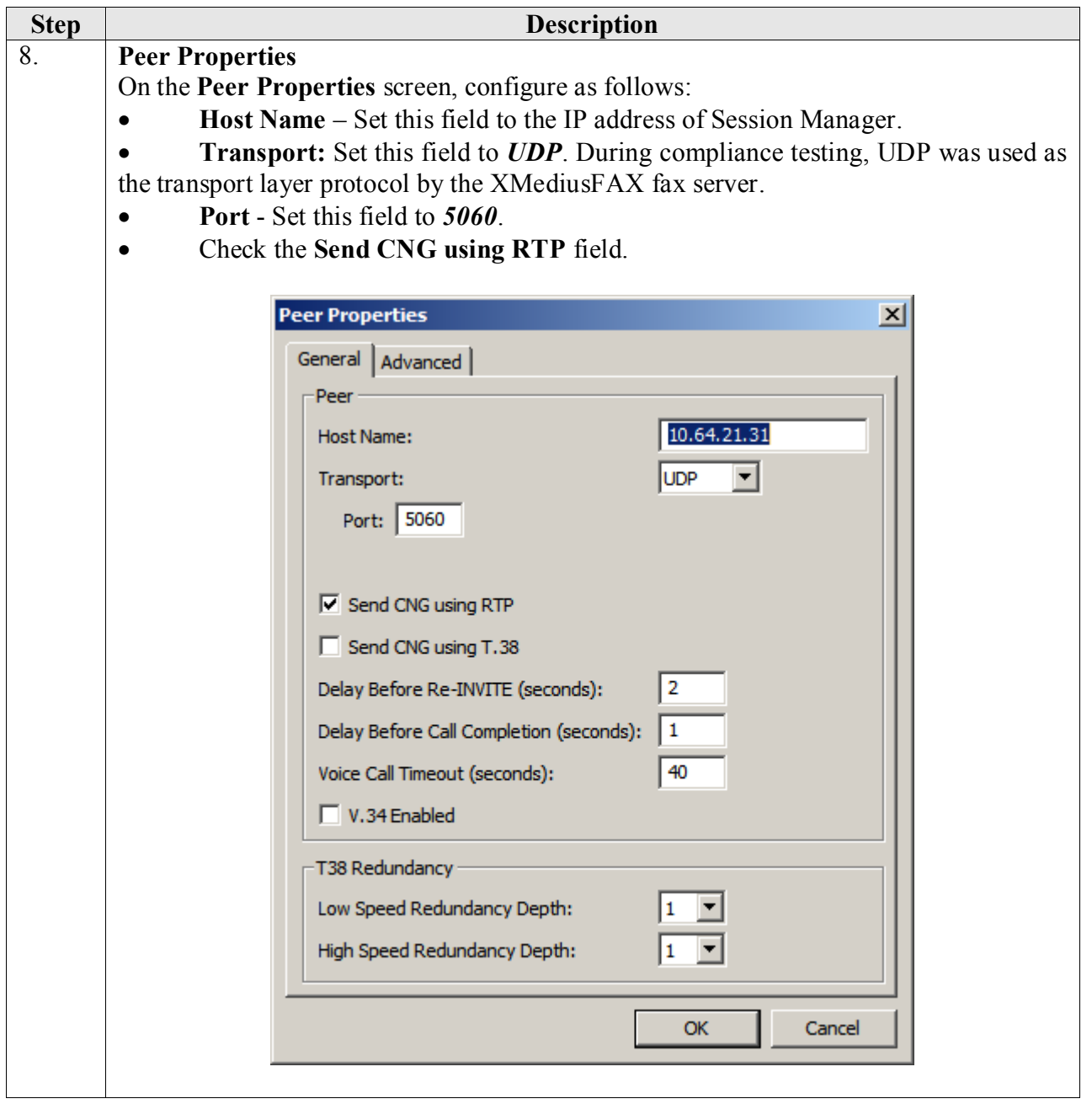

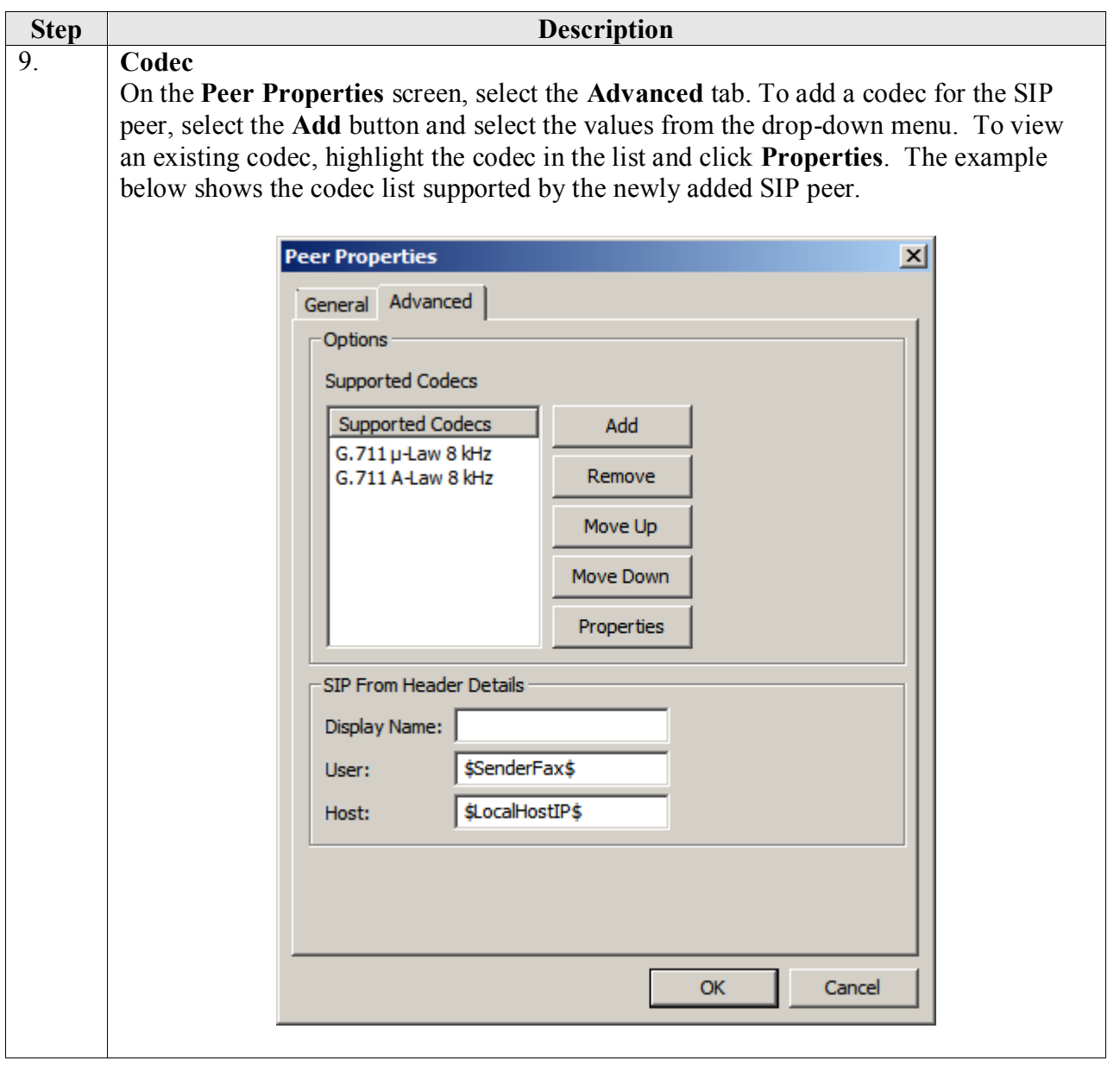

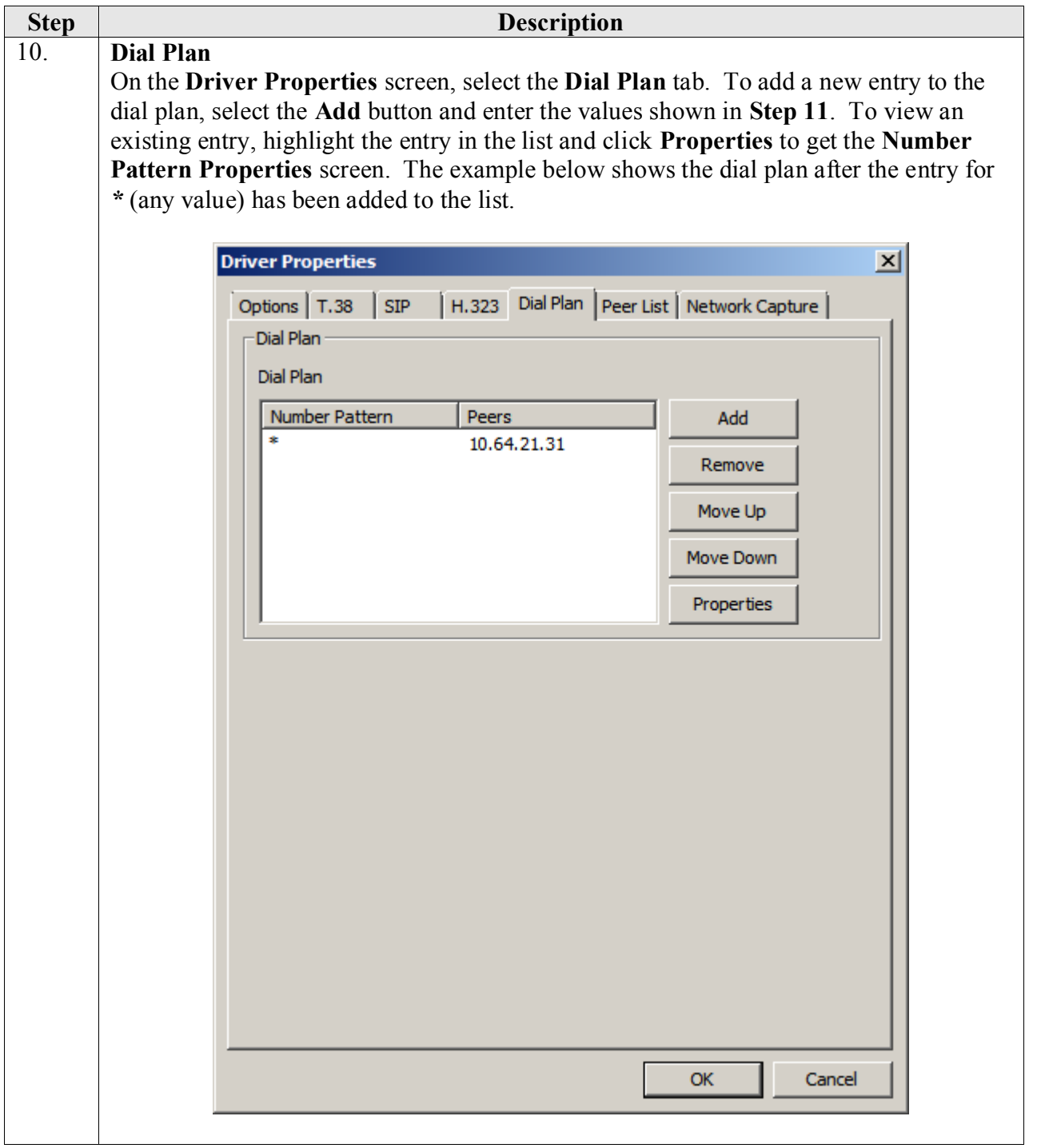

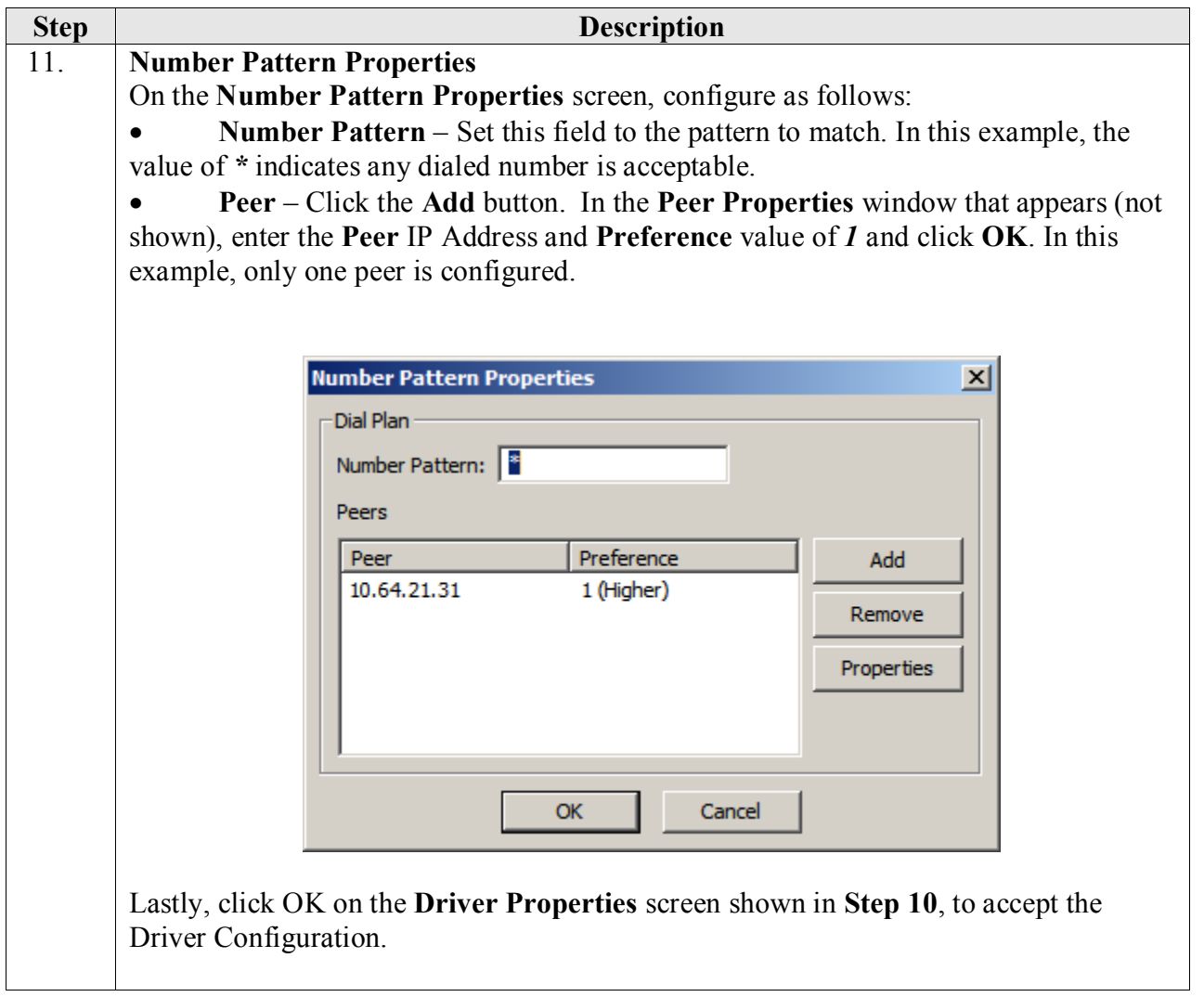

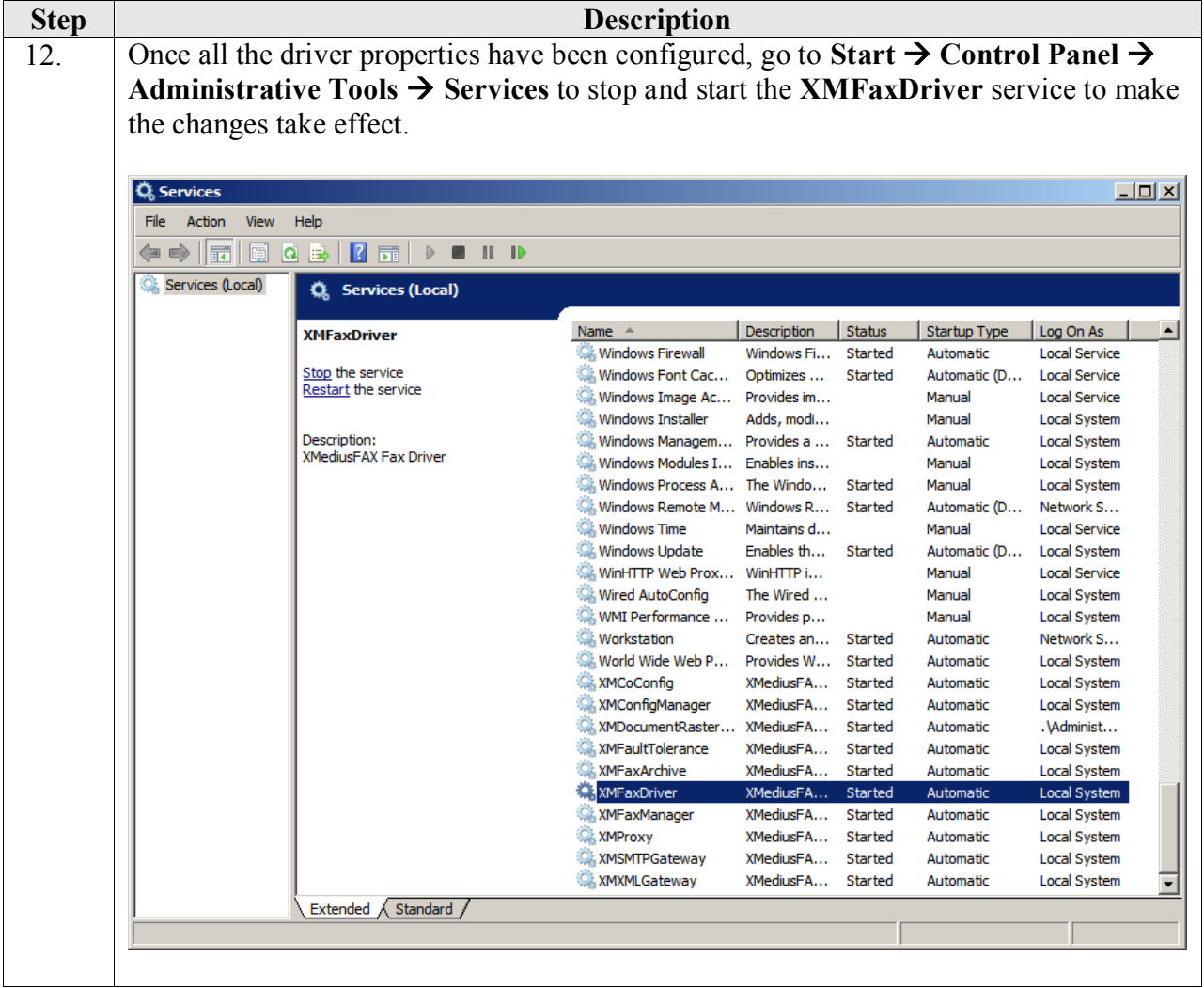

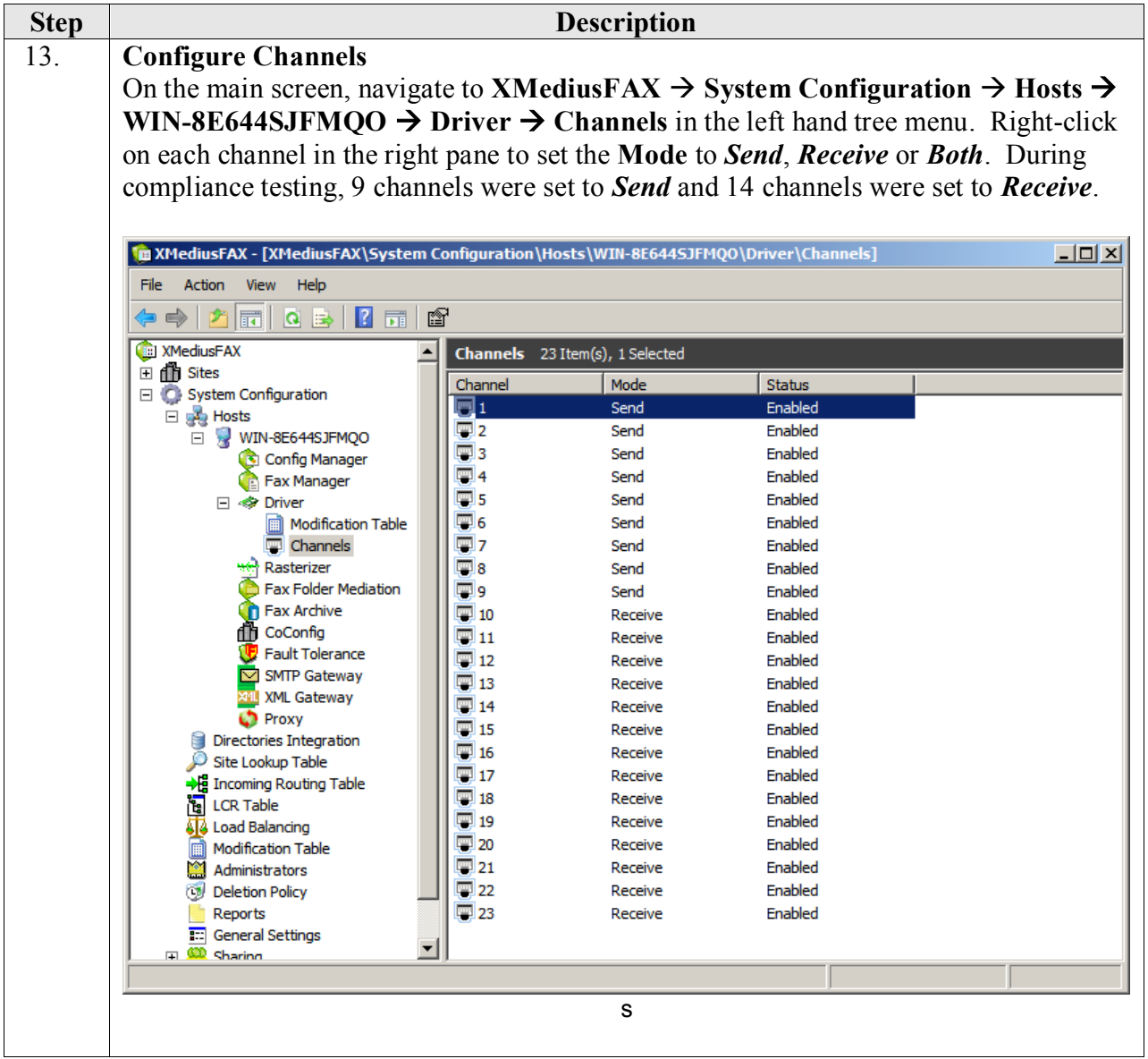

## **8. Verification Steps**

The following steps may be used to verify the configuration:

- Using System Manager, navigate to Session Manager  $\rightarrow$  System Status  $\rightarrow$  SIP Entity **Monitoring**, and click on the appropriate SIP Entities to verify that the Entity Link to Communication Manager is up.
- From the Communication Manager SAT, use the **status signaling-group** *x* command to verify that the SIP signaling group is in-service (where *x* is the signaling group number associated with the trunk between Communication Manager and Session Manager).
- From the Communication Manager SAT, use the **status trunk-group** *y* command to verify that the SIP trunk group is in-service (where  $\nu$  is the trunk group number for the trunk between Communication Manager and Session Manager).
- Verify that fax calls can be placed to/from the XMediusFAX fax server at each site.
- From the Avaya Communication Manager SAT, use the **list trace tac** command to verify that fax calls are routed over the expected trunks.

## **9. Conclusion**

Sagemcom XMediusFAX passed compliance testing. These Application Notes describe the procedures required to configure Sagemcom XMediusFAX to interoperate with Session Manager and Communication Manager to support the network shown in **Figure 1**.

### **10. Additional References**

Product documentation for Avaya products may be found at [http://support.avaya.com.](http://support.avaya.com/)

- [1] *Avaya AuraTM Communication Manager Feature Description and Implementation*, Doc # 555-245-205, August 2010.
- [2] *Administering Avaya Aura*<sup>*TM*</sup> *Communication Manager*, Doc # 03-300509, August 2010.
- [3] *Administering Avaya Aura® Session Manager*, Doc # 03-603324, May 2011.
- [4] *Installing and Configuring Avaya Aura® Session Manager*, Doc # 03-6034723, April 2011.

Product documentation for XMediusFAX 6.5.5 may be may be obtained from Sagemcom.

- [5] *Sagemcom XMediusFAX Administrator Guide,* September 2010
- [6] *Sagemcom XMediusFAX Installation and Maintenance Guide*, September 2010
- [7] *Sagemcom XMediusFAX User Guide*, September 2010

#### **©2011 Avaya Inc. All Rights Reserved.**

Avaya and the Avaya Logo are trademarks of Avaya Inc. All trademarks identified by ® and ™ are registered trademarks or trademarks, respectively, of Avaya Inc. All other trademarks are the property of their respective owners. The information provided in these Application Notes is subject to change without notice. The configurations, technical data, and recommendations provided in these Application Notes are believed to be accurate and dependable, but are presented without express or implied warranty. Users are responsible for their application of any products specified in these Application Notes.

Please e-mail any questions or comments pertaining to these Application Notes along with the full title name and filename, located in the lower right corner, directly to the Avaya DevConnect Program at [devconnect@avaya.com.](mailto:devconnect@avaya.com)